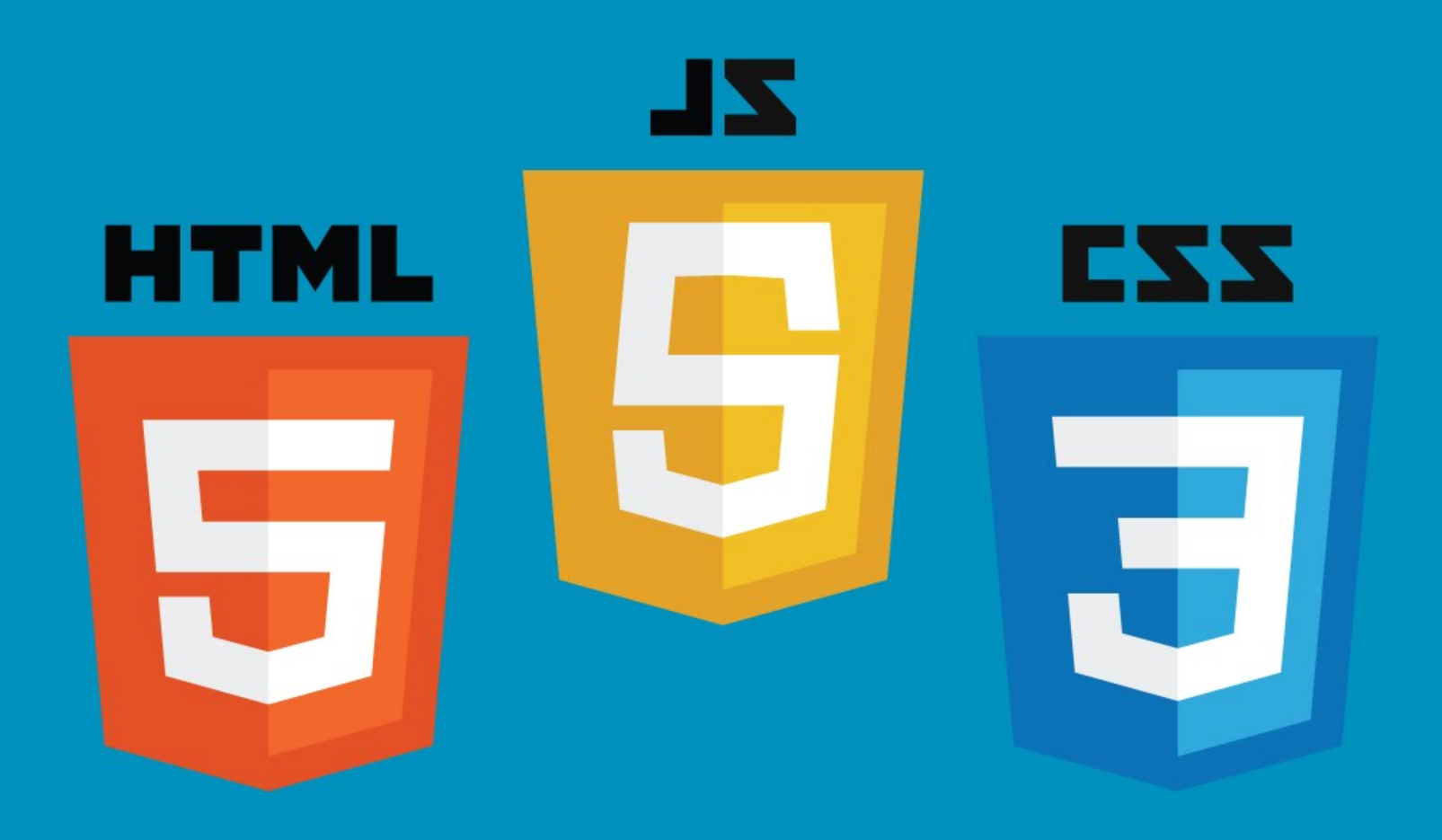

#### HTML, CSS, JavaScript

講師:陳琨 2016 計算機概論

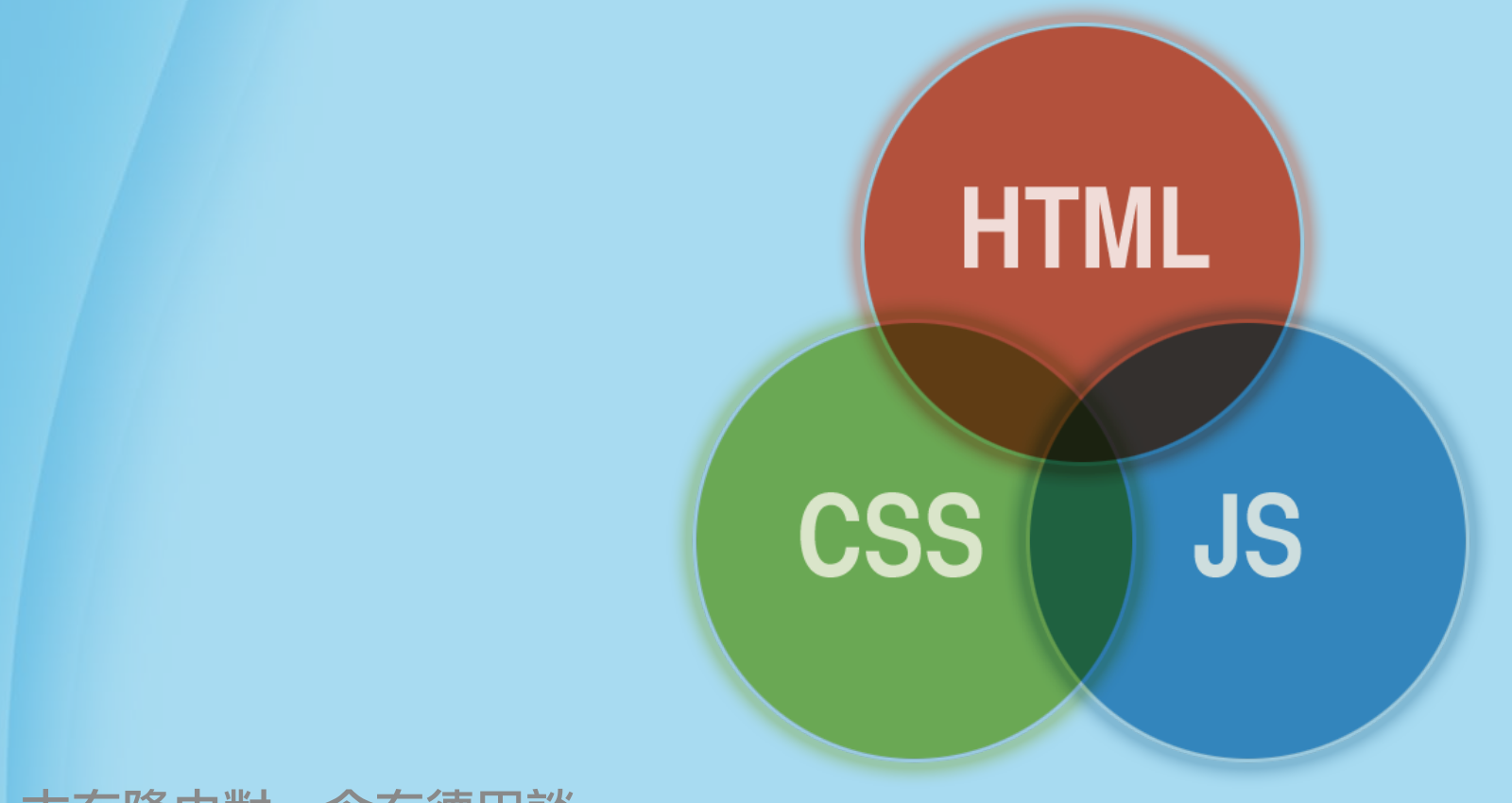

#### 古有隆中對、今有德田談

## 三足鼎立

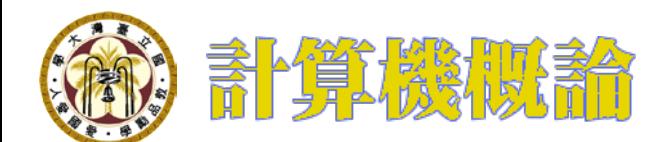

#### 上古時期

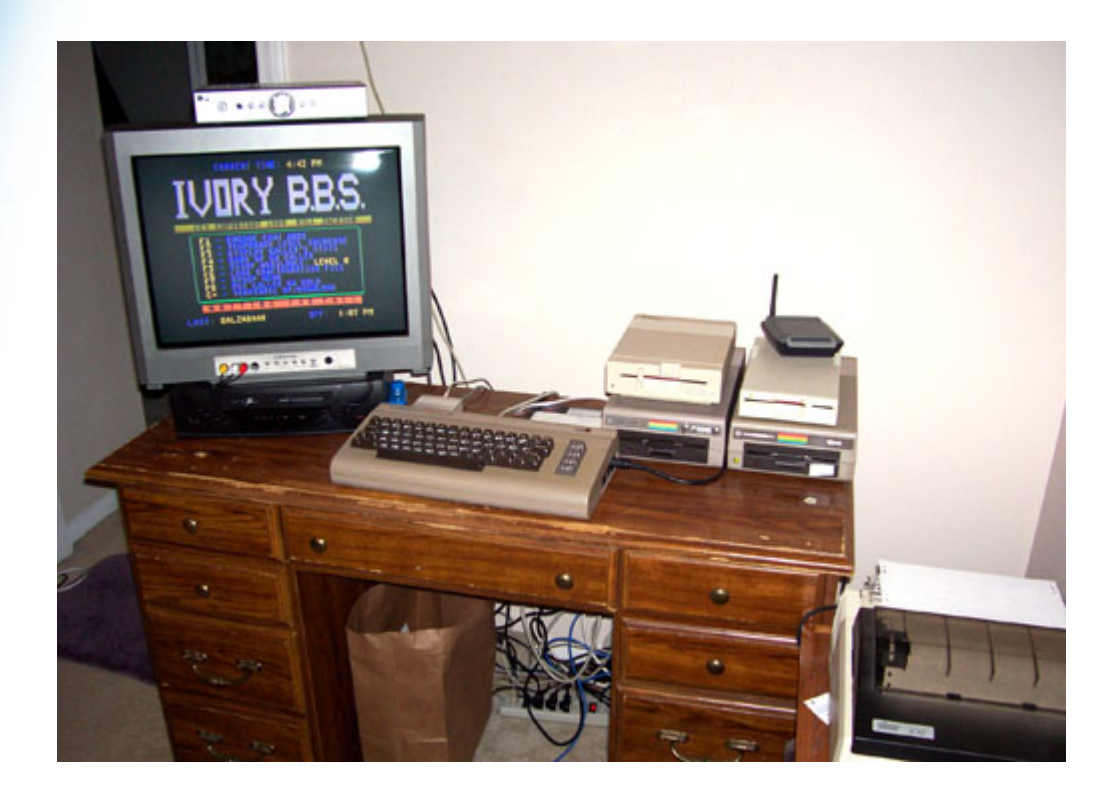

#### 想上網? 請先準備一條電話線、數據機

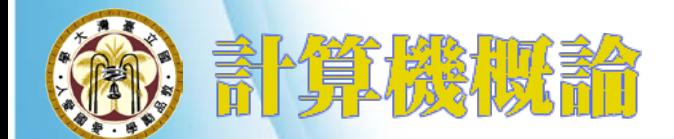

## 那些年,我們一起玩的BBS

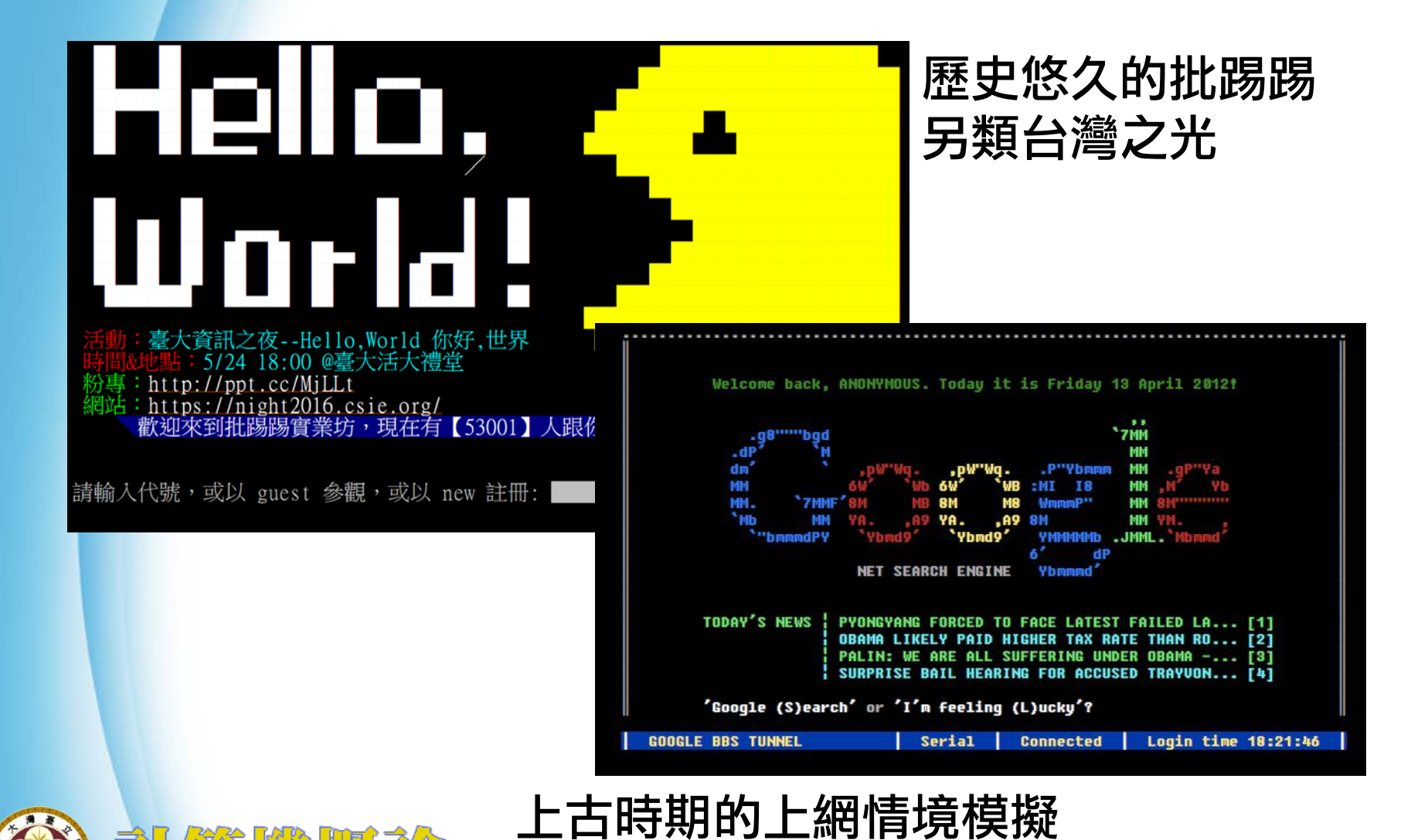

http://www.masswerk.at/googleBBS/images/

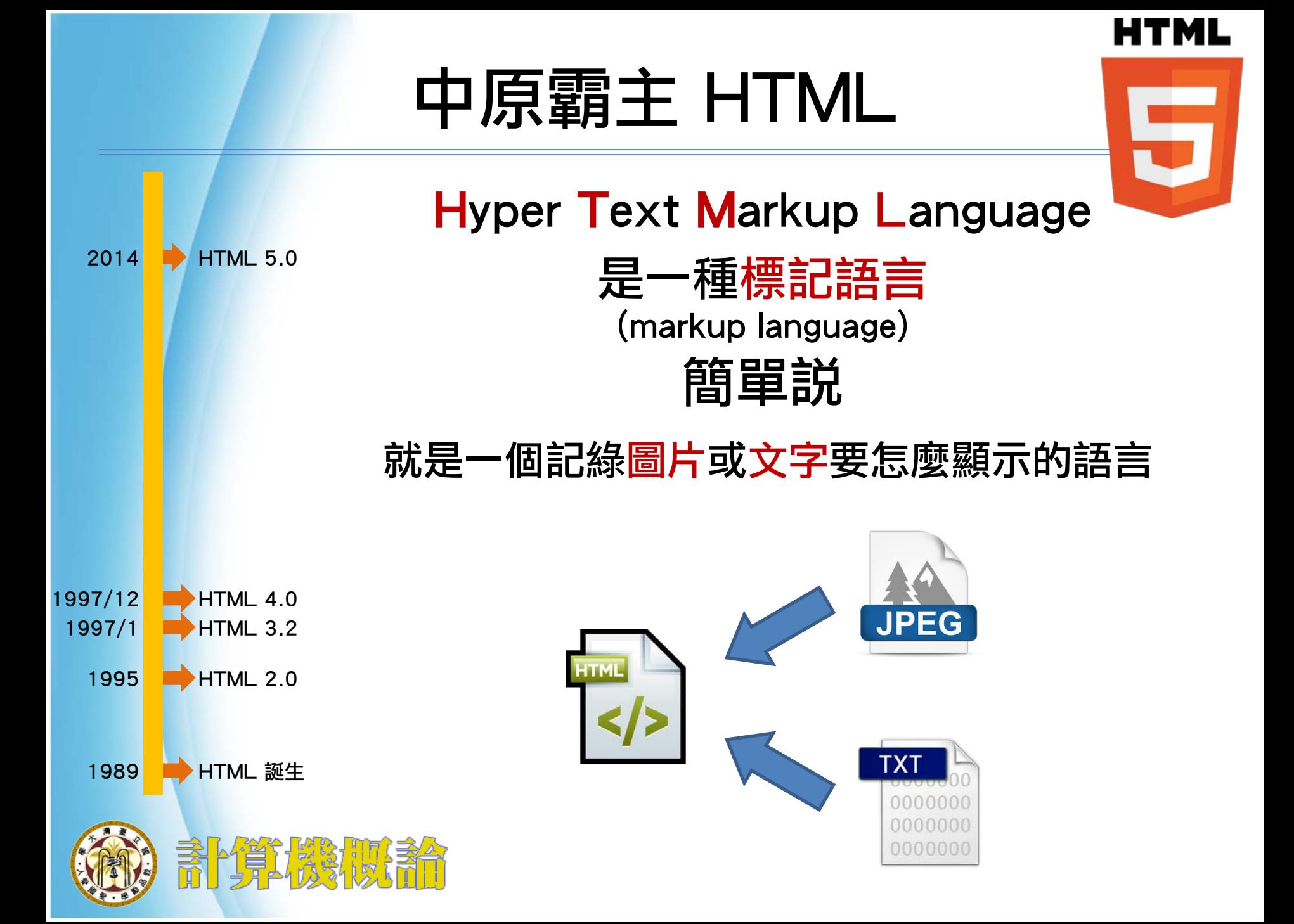

### HTML tag

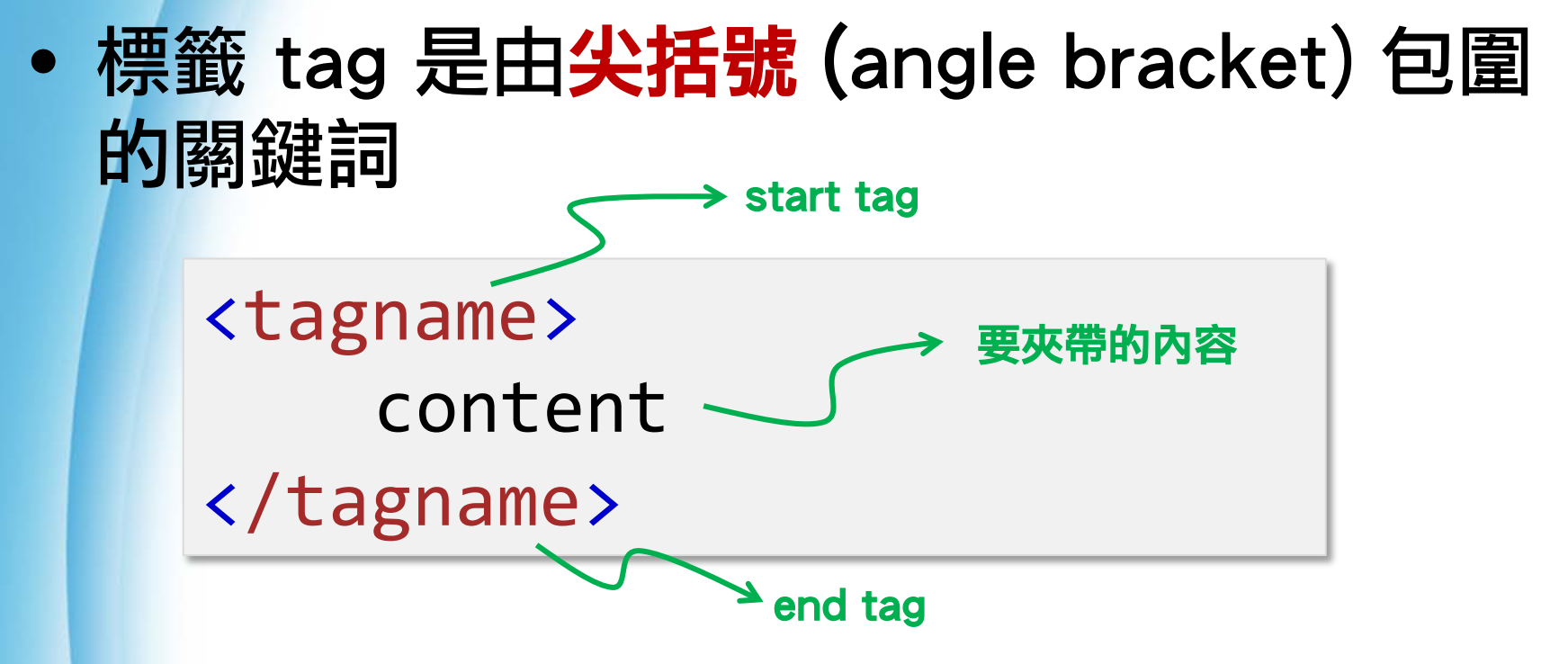

• 每個 tag 都它代表的意思

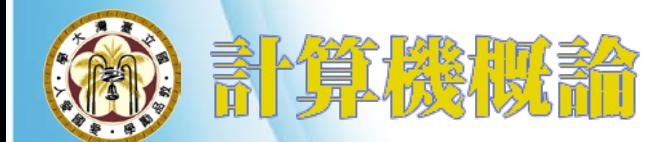

#### HTML Elements

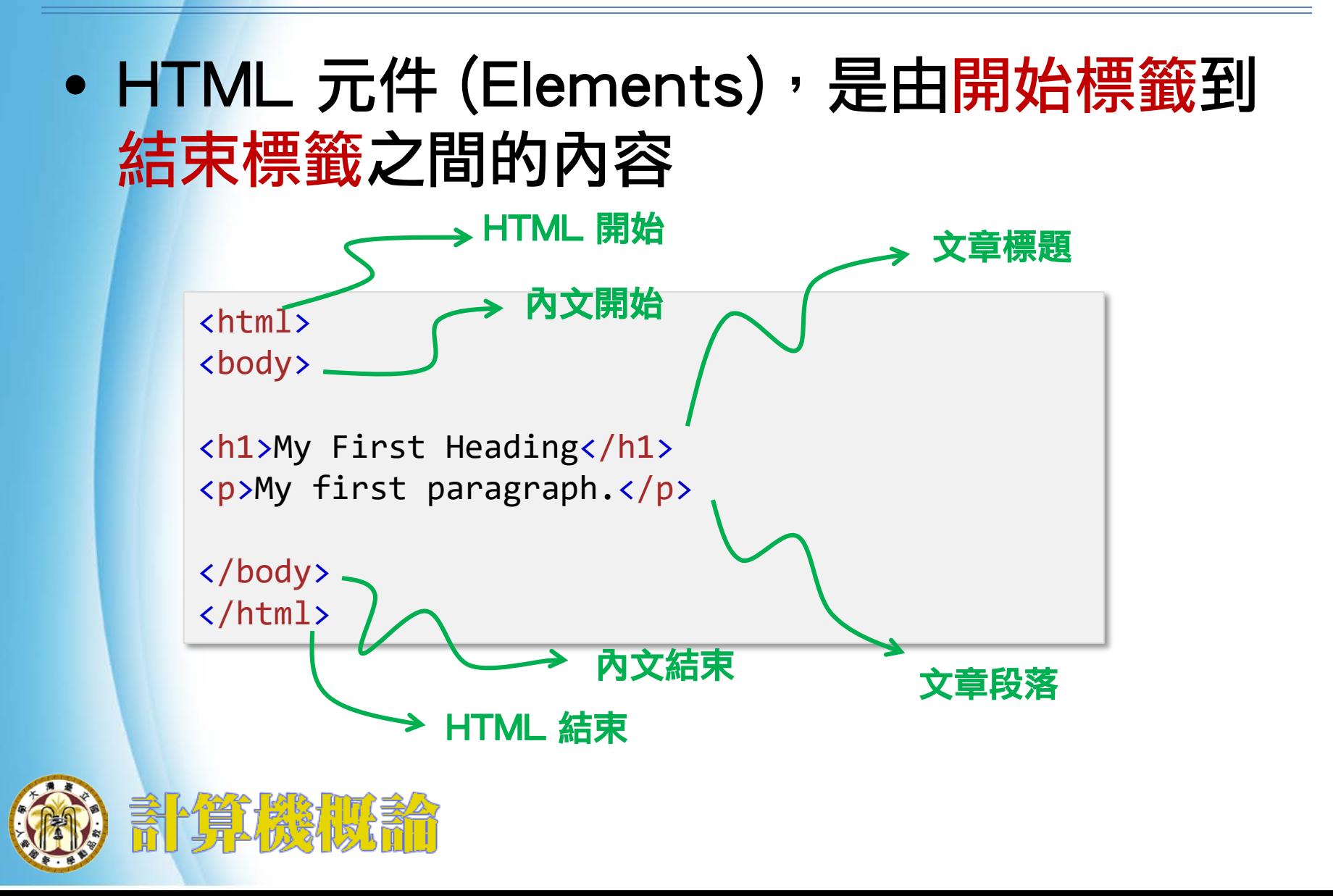

#### HTML Page Structure

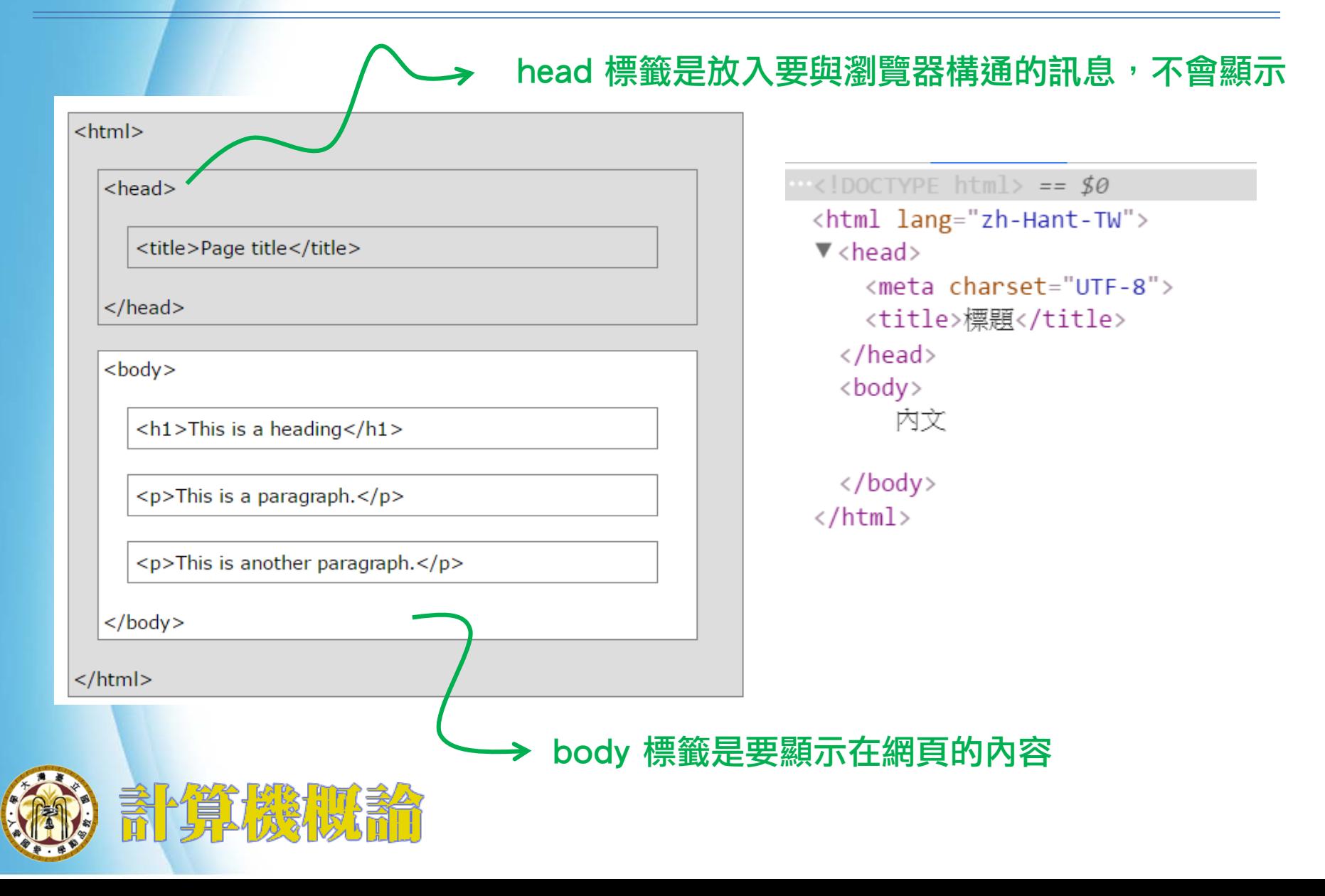

### 其它常見 tag

<br> 文字斷行 <h1></h1>~<h6></h6>: 標題1~標題6 <p></p>: 段落 <blockquote></blockquote>:引文 <strong></strong>:重點(加粗) <em></em>:強調(斜線) <hr>:水平分隔線 <ol></ol>: 有序號的列表 <ul></ul>: 沒有序號的列表 <li></li> : 列表的項目

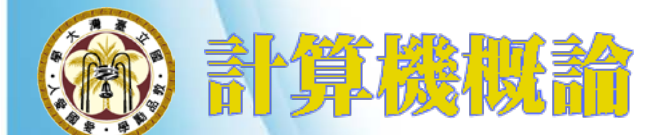

#### HTML Links - Hyperlinks

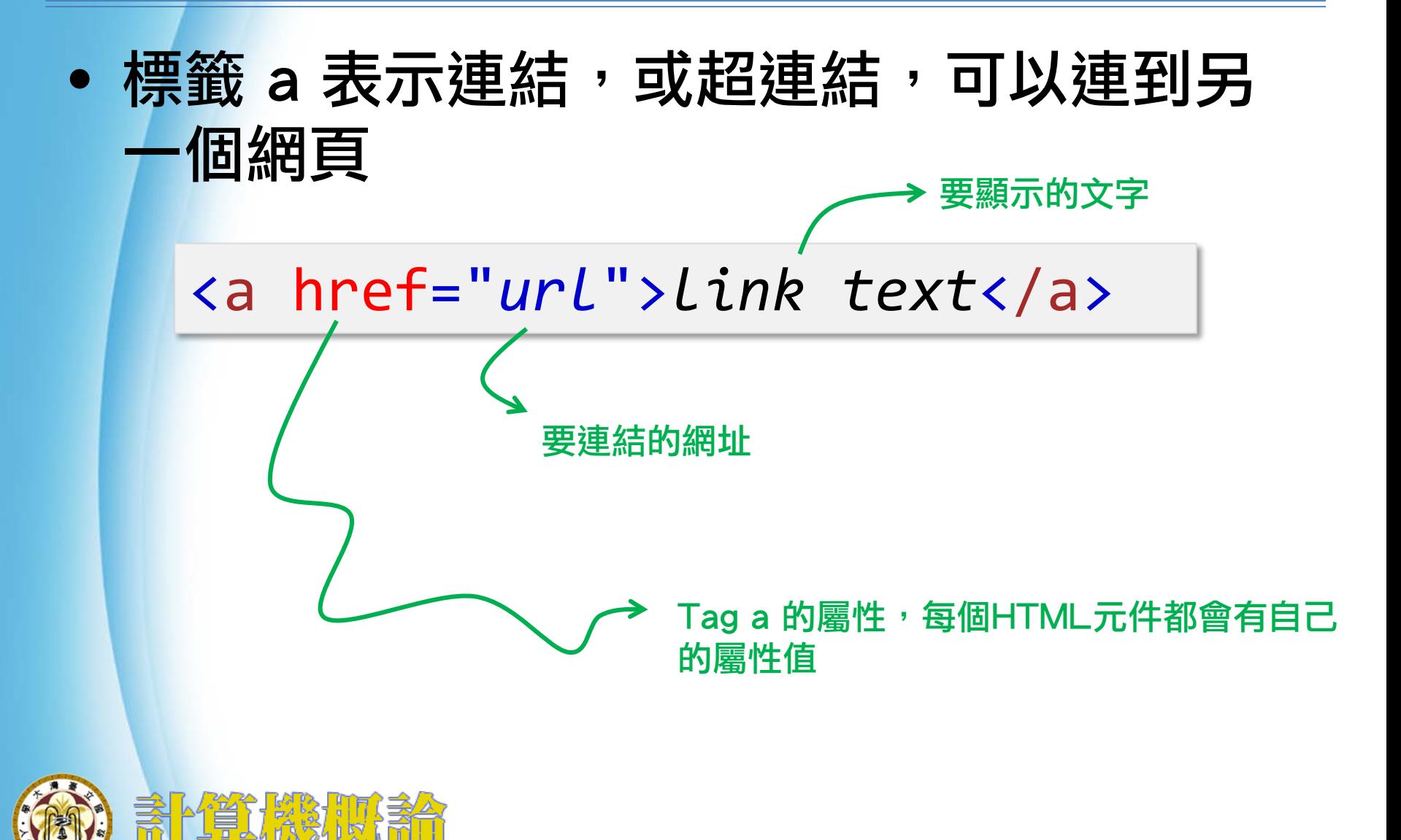

#### HTML Images

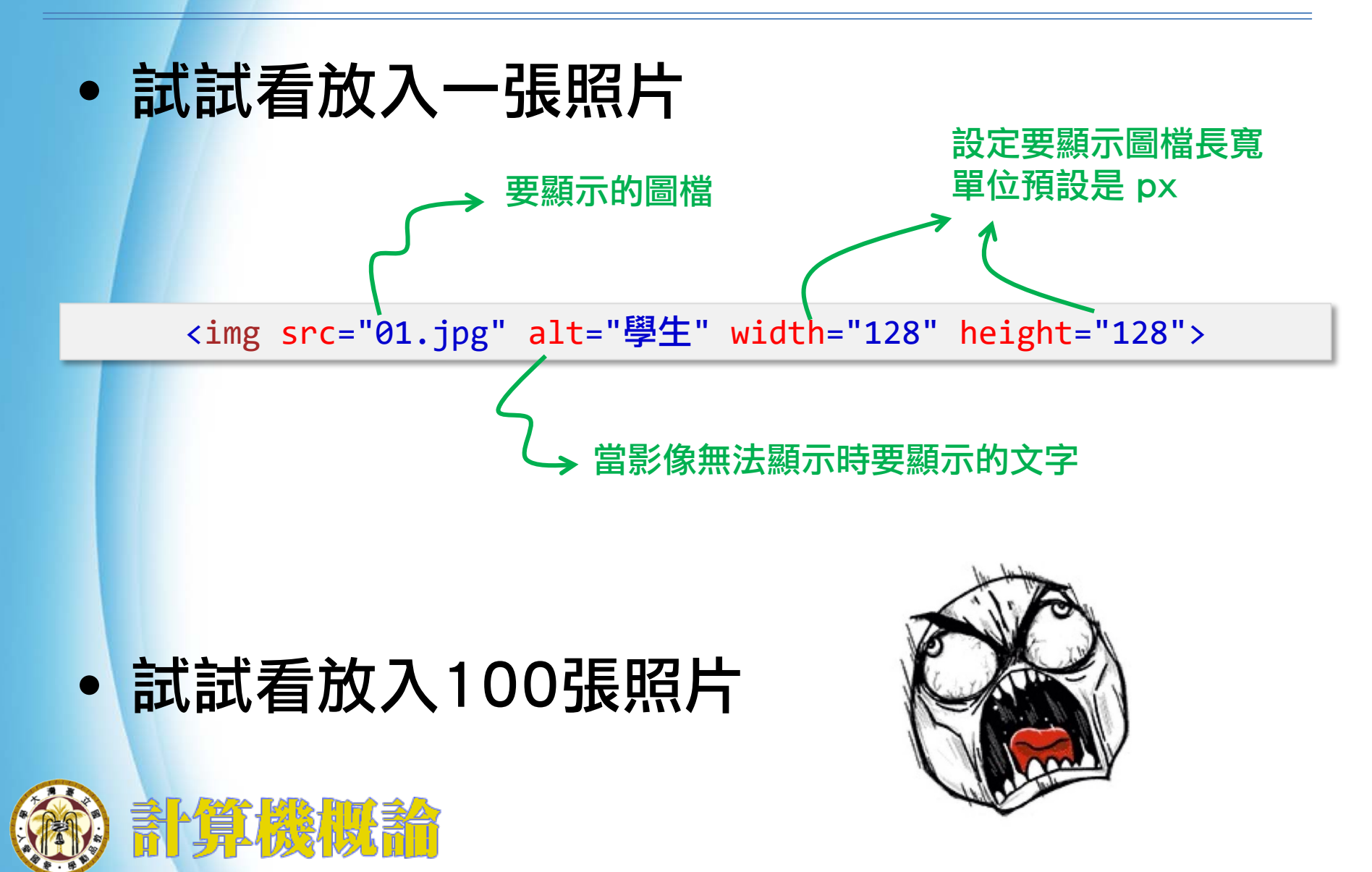

#### 新勢力崛起 CSS

EZZ

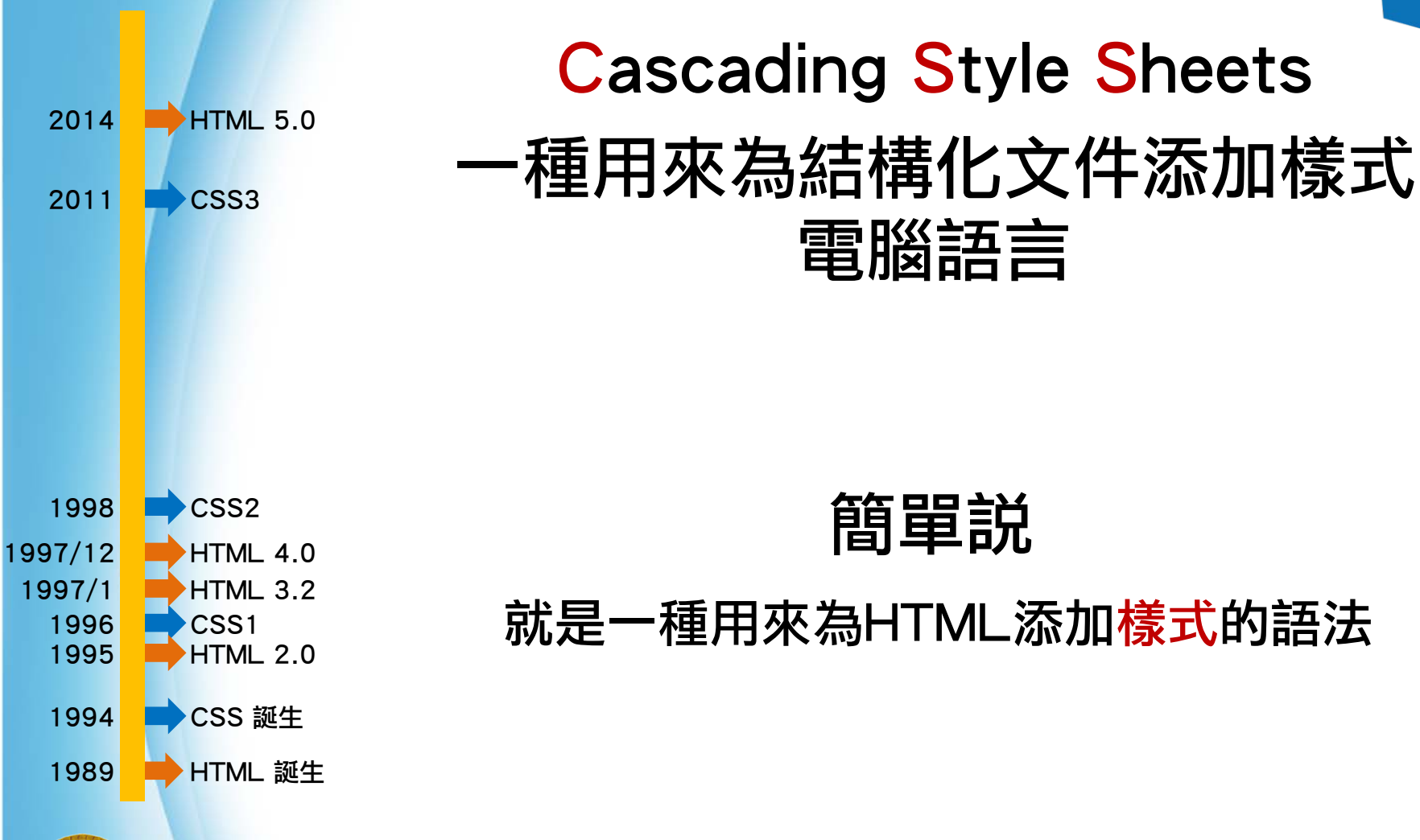

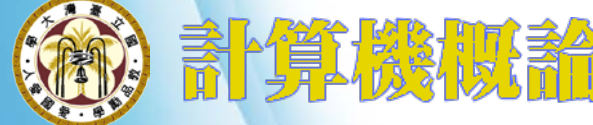

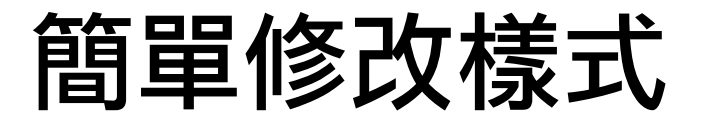

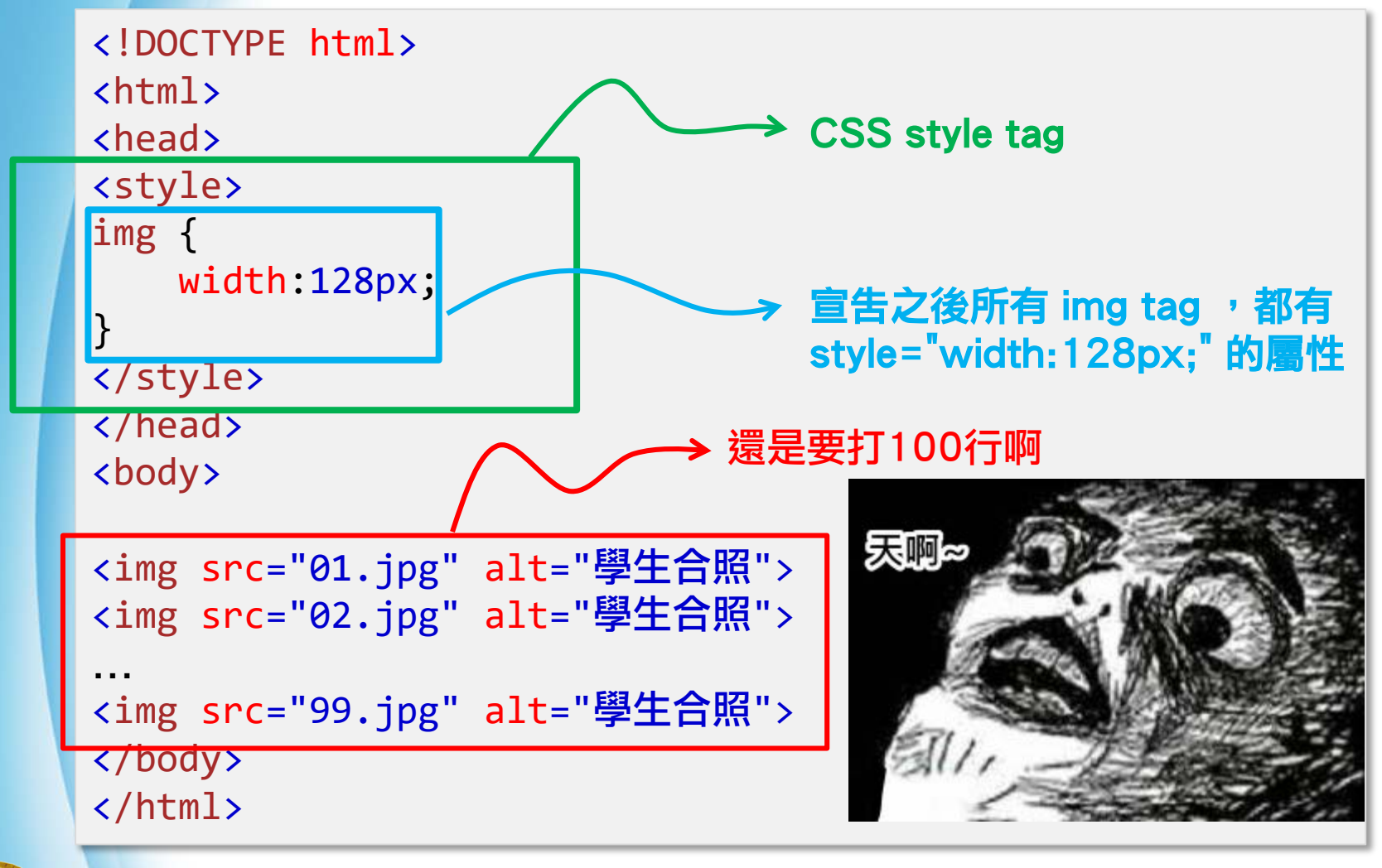

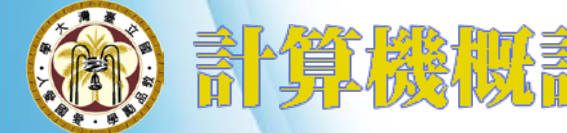

第三勢立 JavaScript

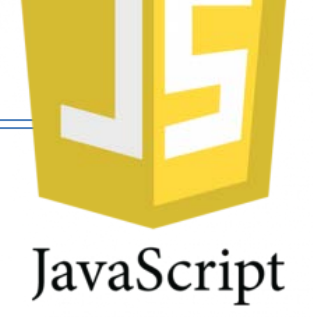

原名為 LiveScript,為了與昇陽合 作,搭上 Java 的順風車,改名為 **JavaScript** 1995 **HTML 2.0** 1997/1 **HTML** 3.2 1997/12 HTML 4.0 1996 CSS1 1998 CSS2 2011 **CSS3** 1994 CSS 誕生 1995 JavaScript 簡單說 就是一種用來為控制HTML與CSS的程式語言

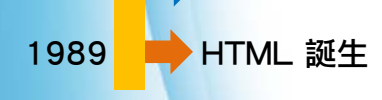

2014 HTML 5.0

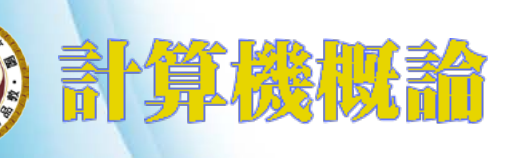

#### 三足鼎立

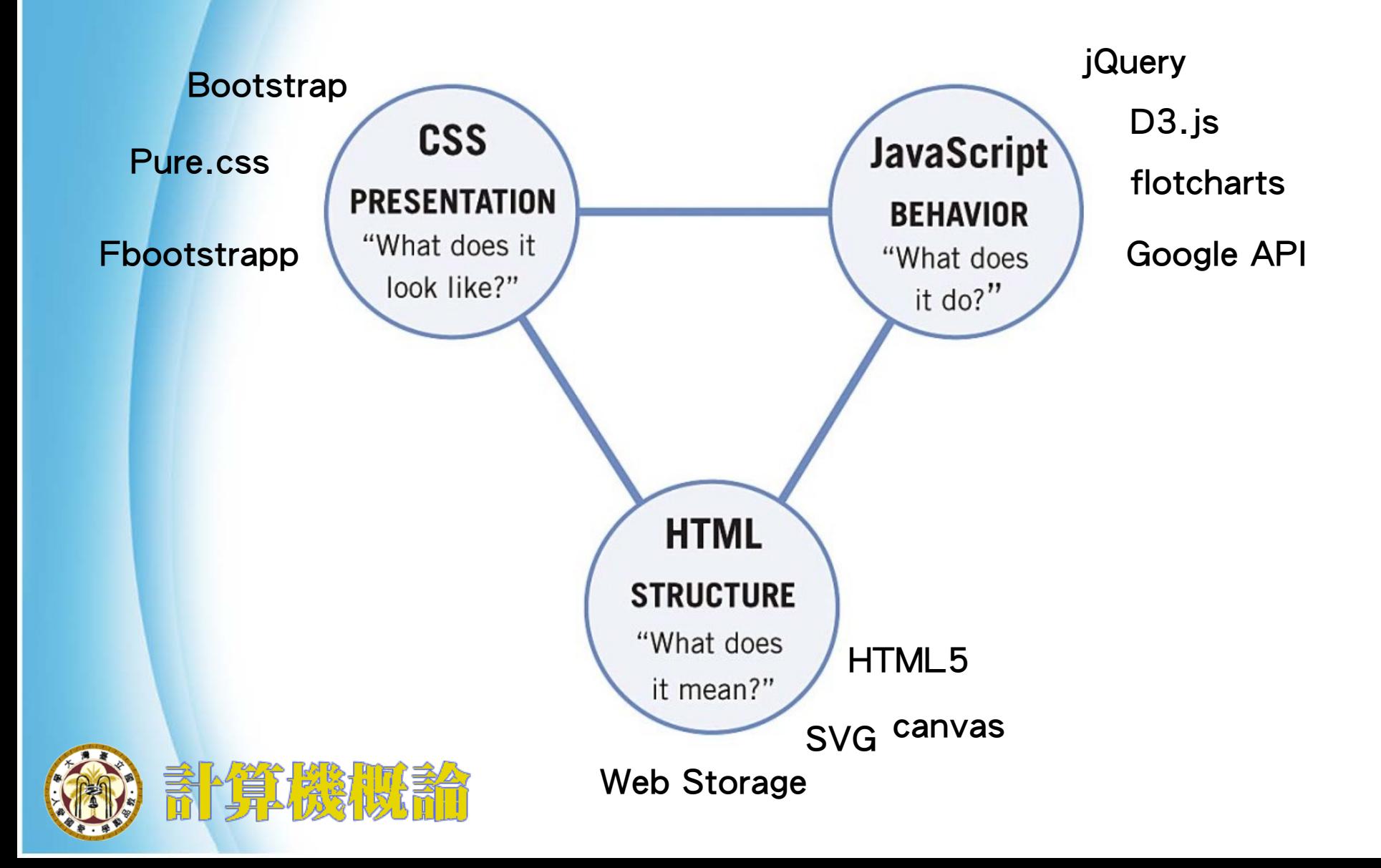

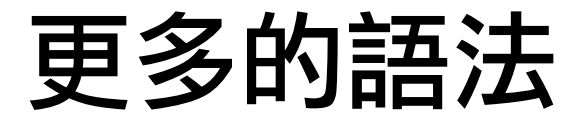

#### w3schools.com http://www.w3schools.com

**Bootstrap** 

http://getbootstrap.com/

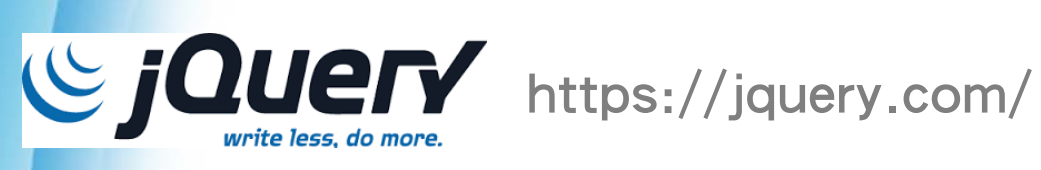

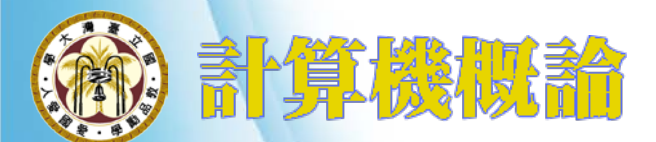

教學範例或小功能隨時試一下

### 幾個免費的線上編輯器

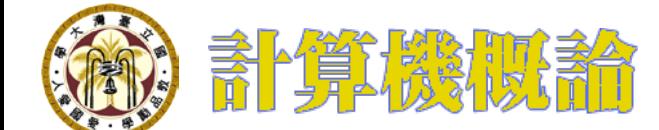

### CodePen

#### http://codepen.io/

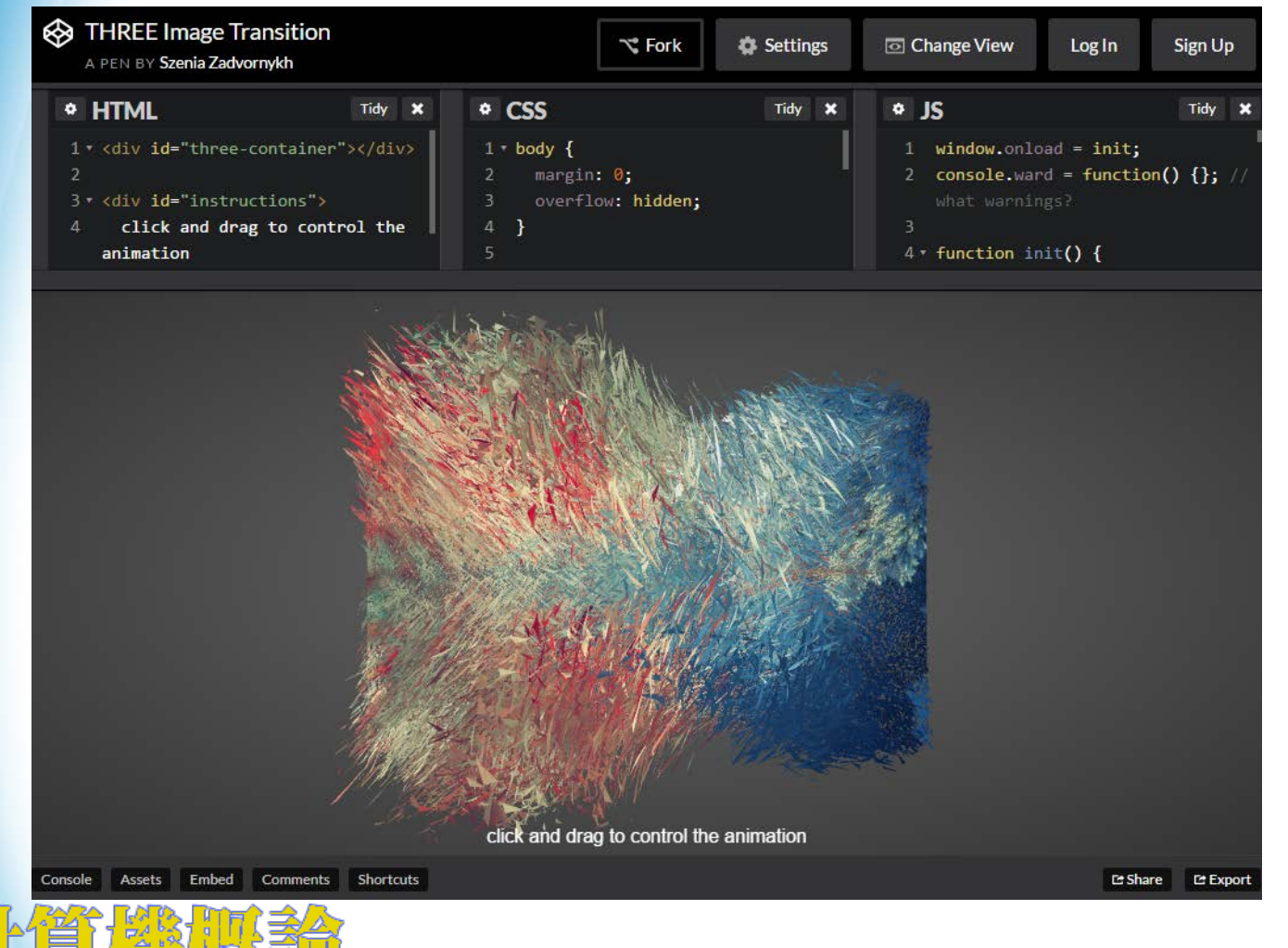

#### http://codepen.io/zadvorsky/pen/PNXbGo

#### JSFiddle

#### https://jsfiddle.net/

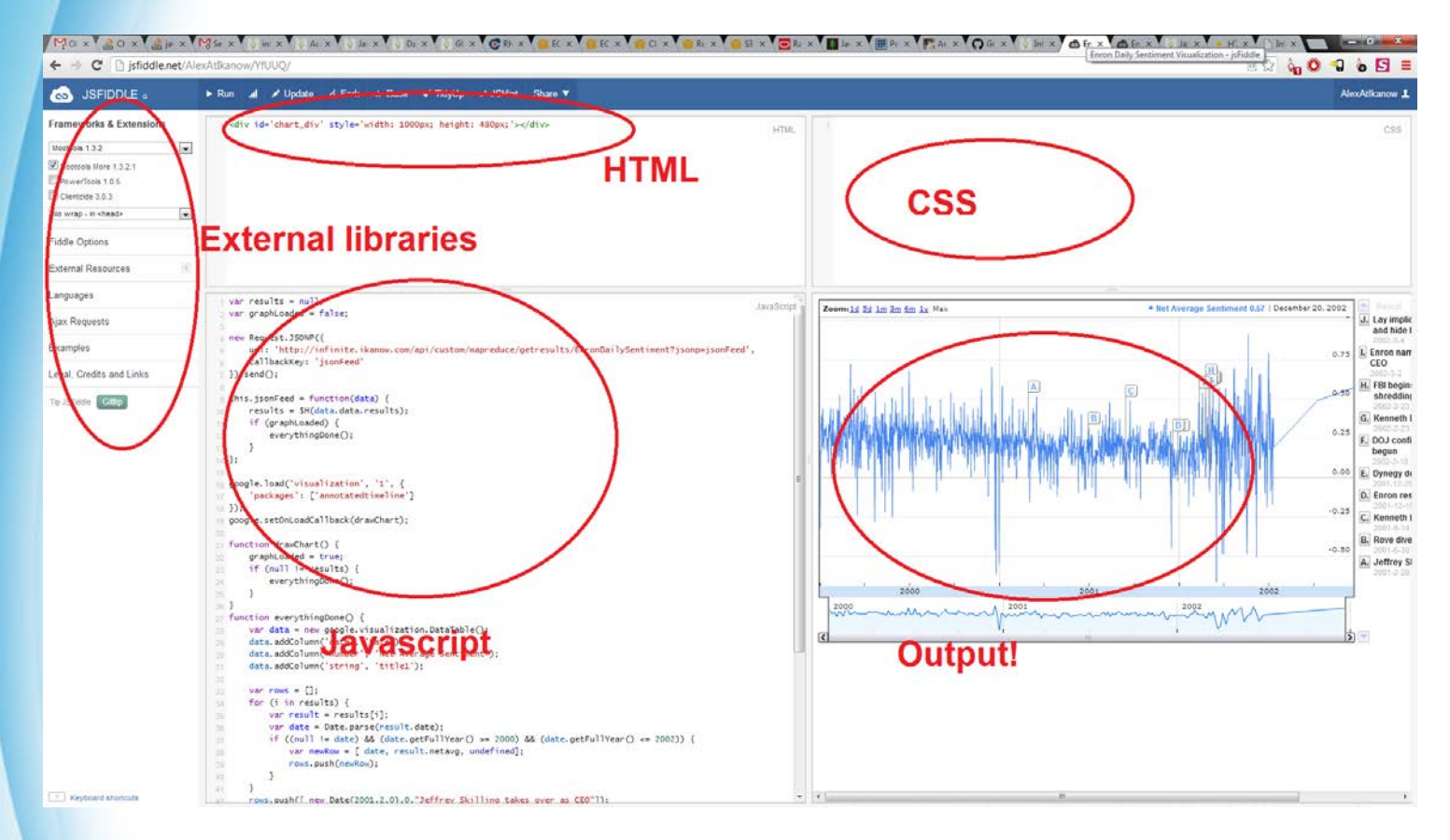

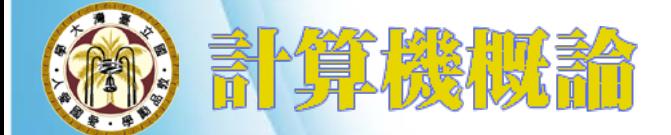

http://jsfiddle.net/g105b/Z4TFh/

### JS Bin

#### http://jsbin.com/

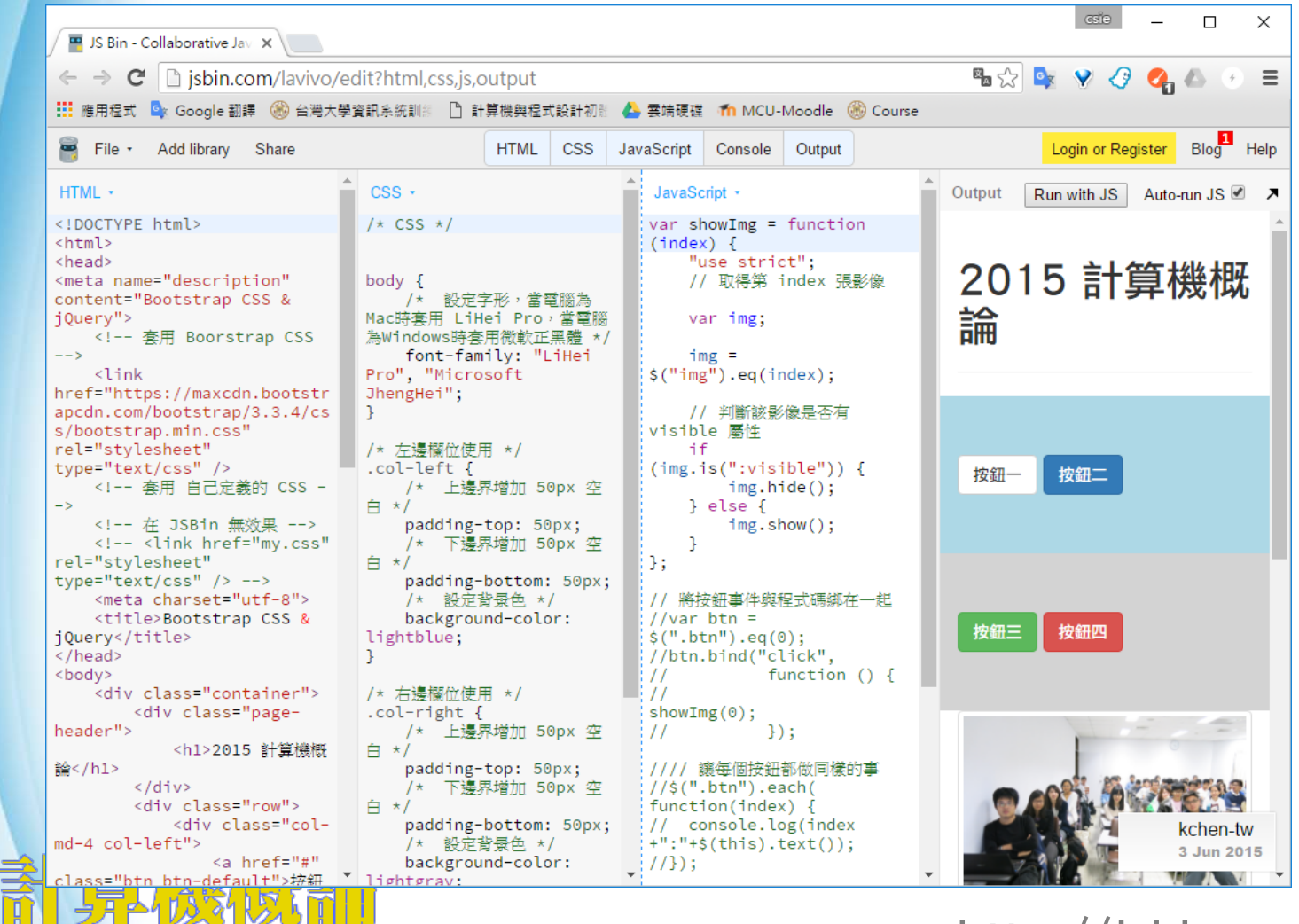

http://jsbin.com/lavivo/

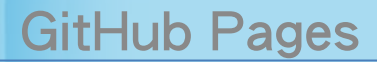

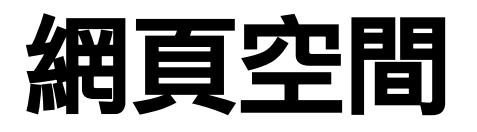

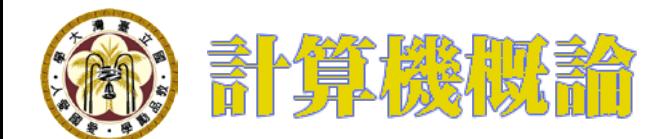

#### GitHub Pages

#### https://pages.github.com/

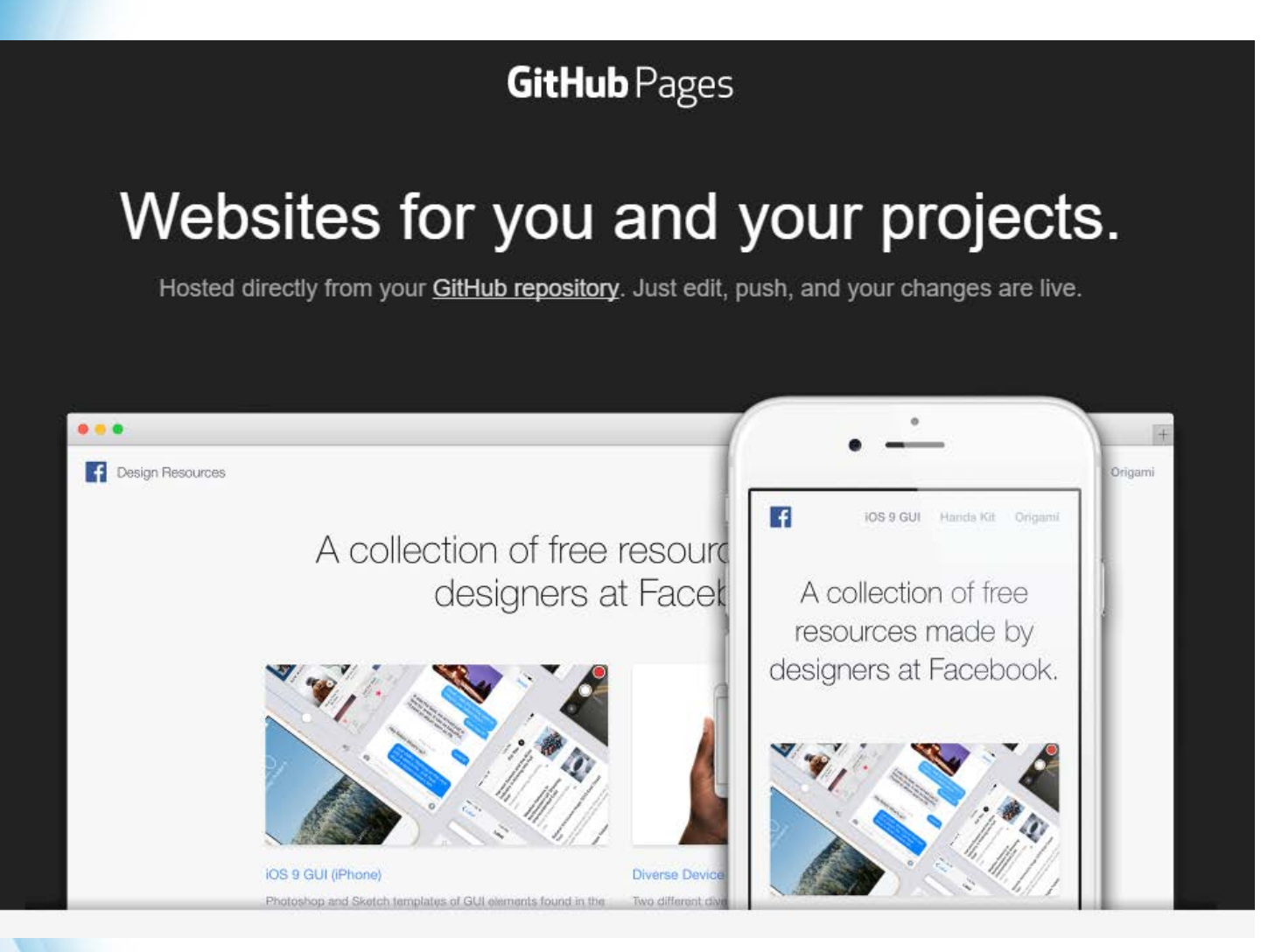

### 建立一個新的 repository

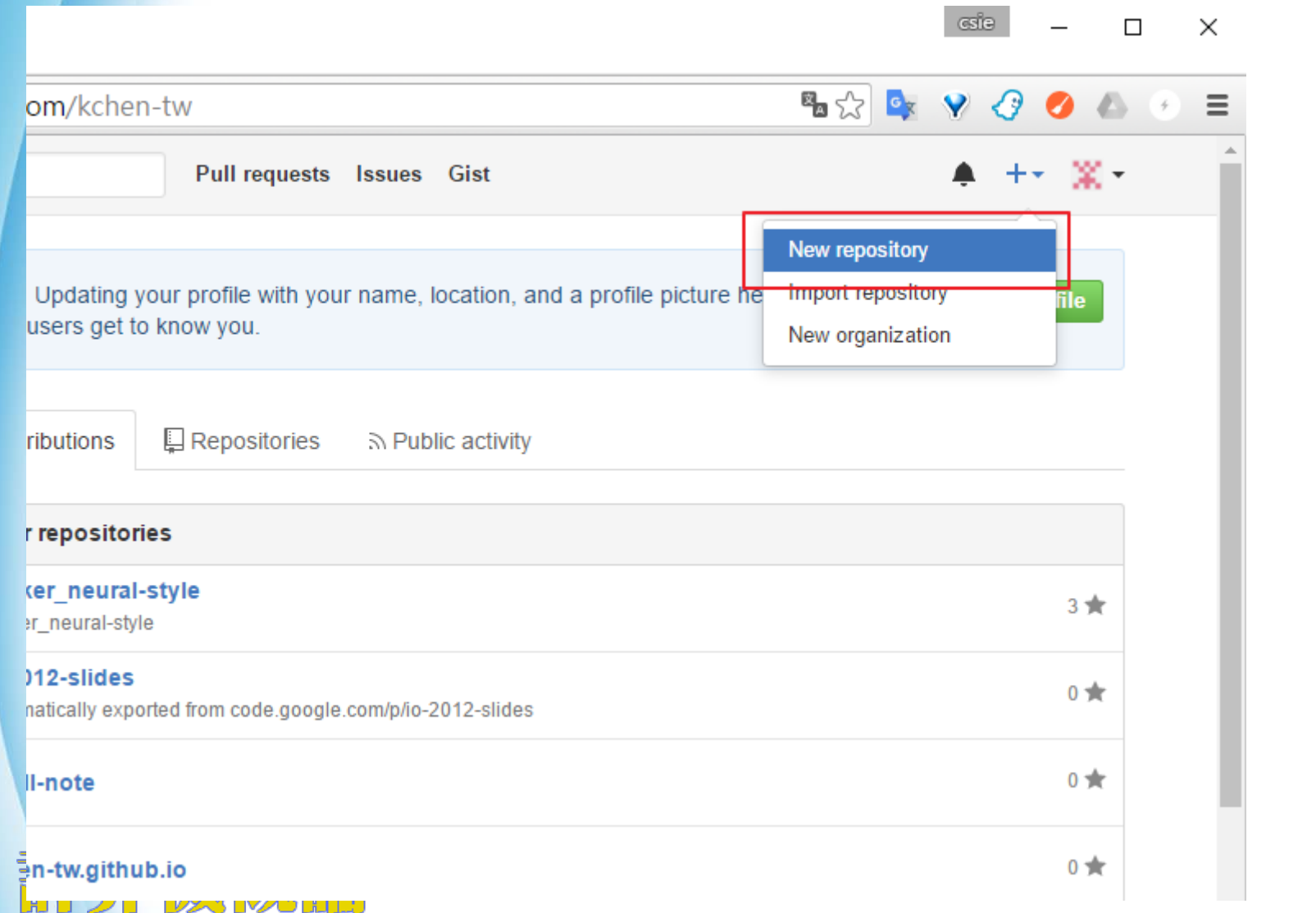

# 新增 [username].github.io

- 這裡的 [username] 是你登入 github 的帳號名稱
	- Ex: kchen-tw.github.io

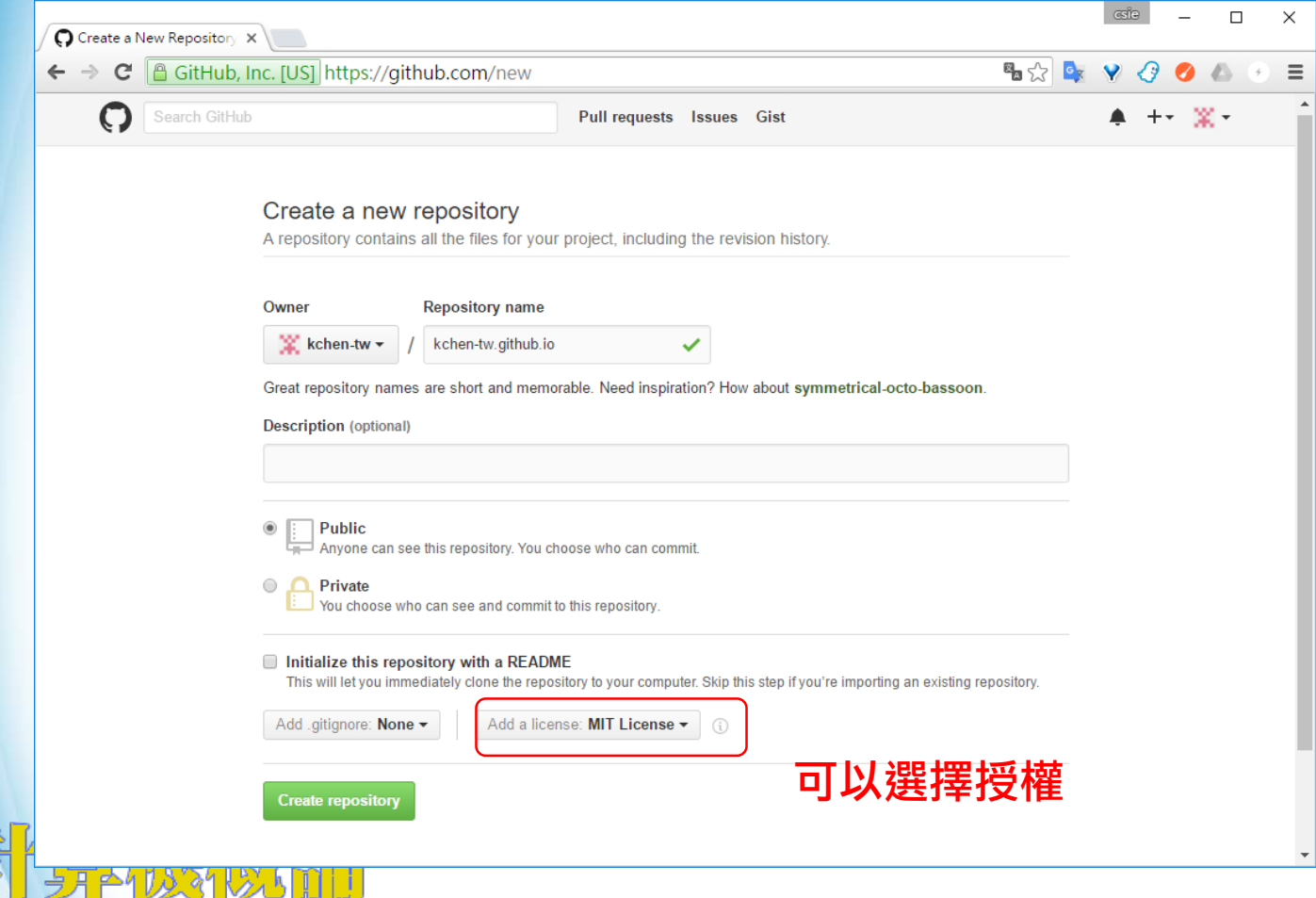

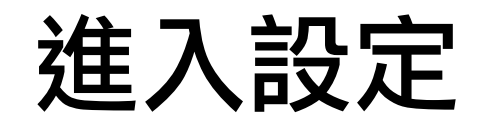

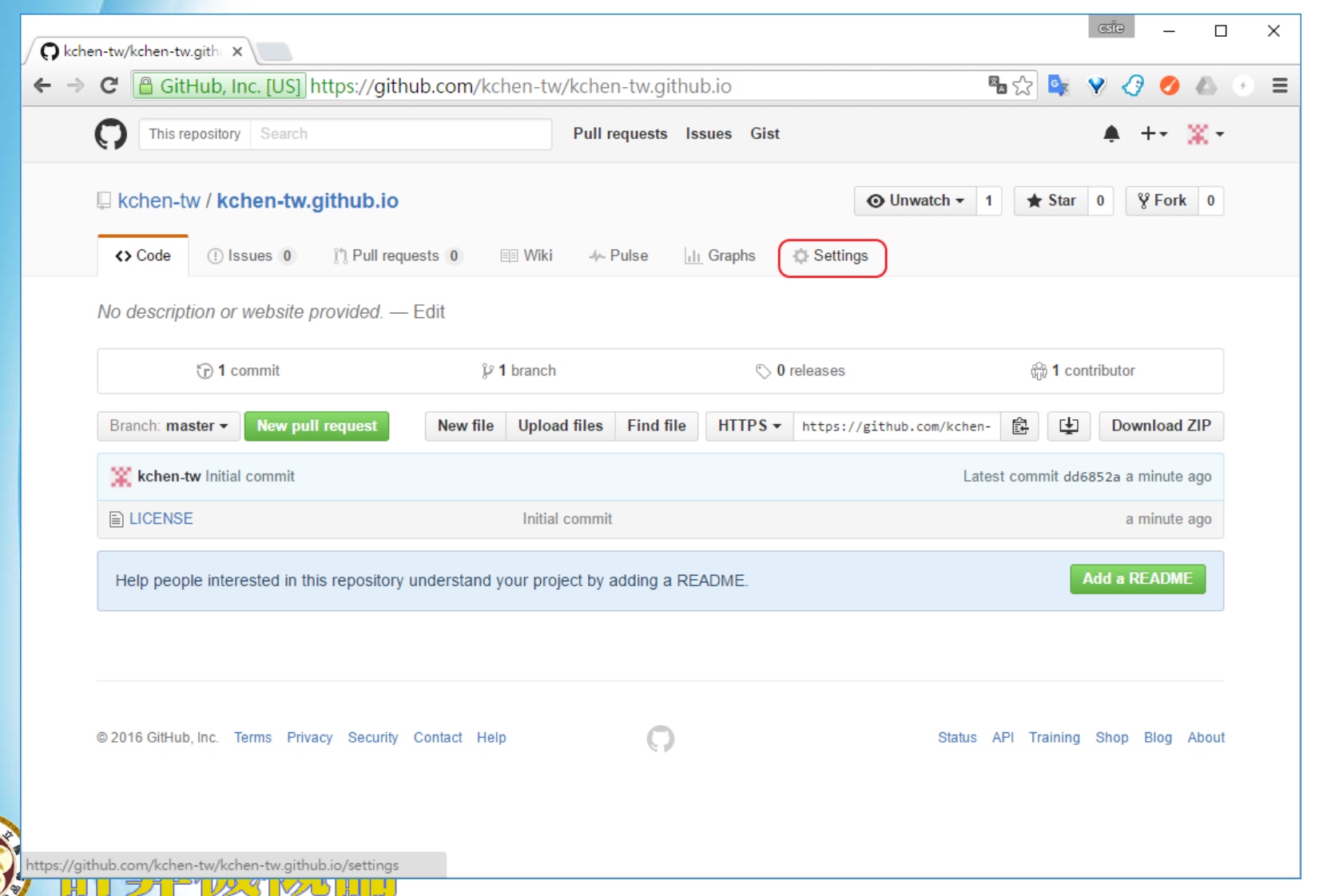

#### 自動產生預設網頁

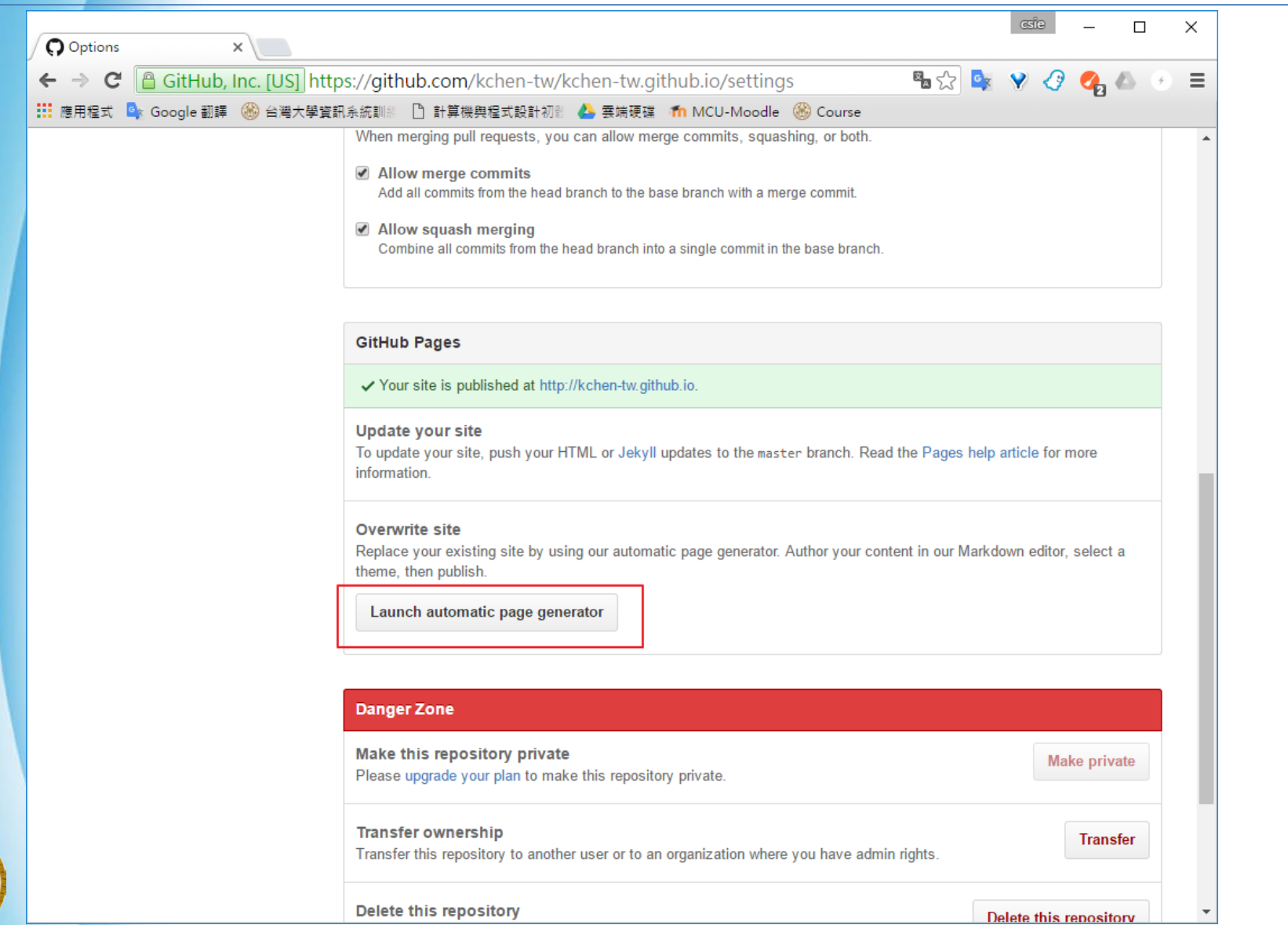

### 確定預設顯示內容後繼續設定

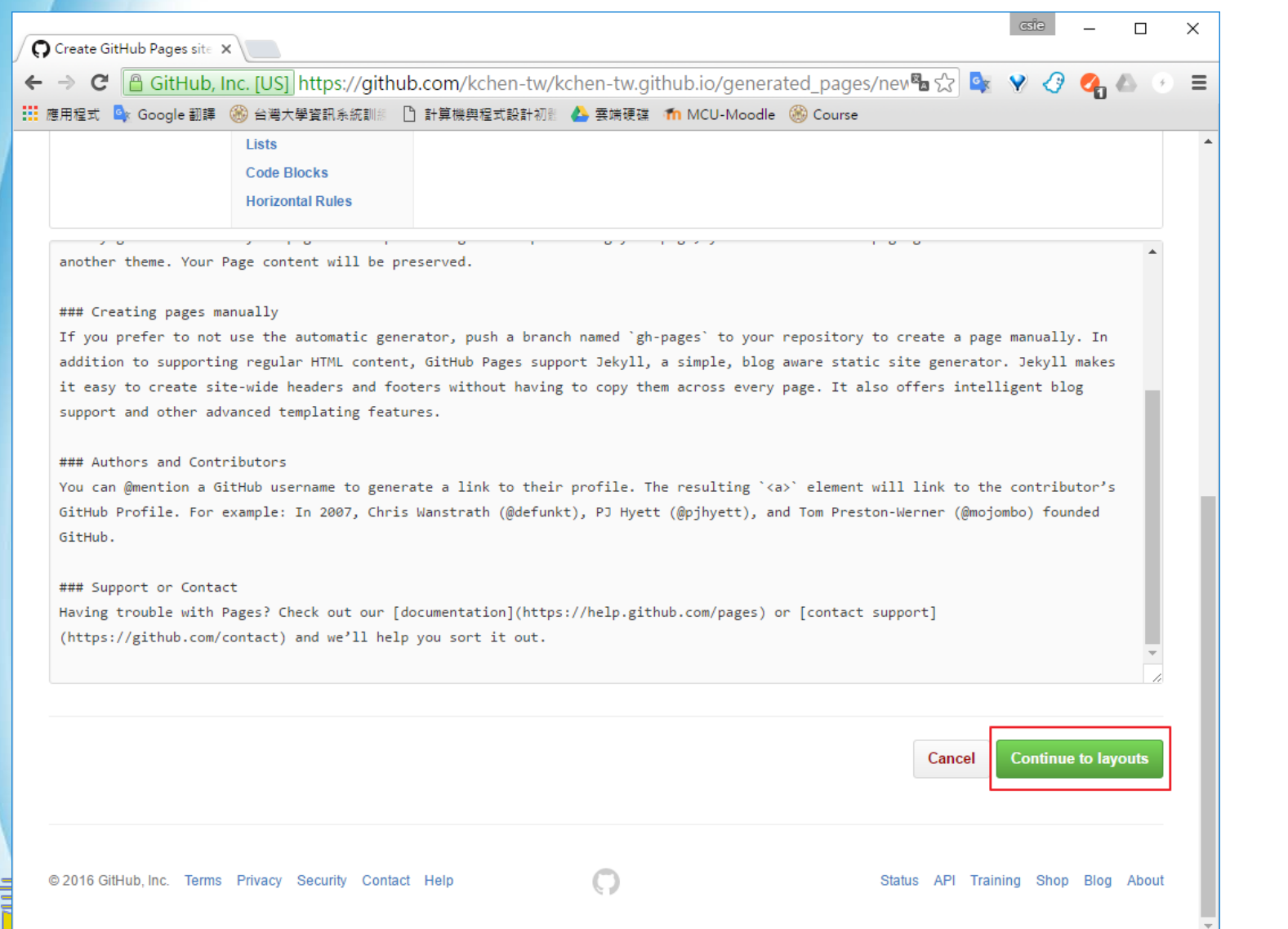

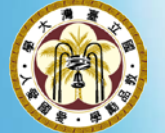

#### 選擇預設的樣板

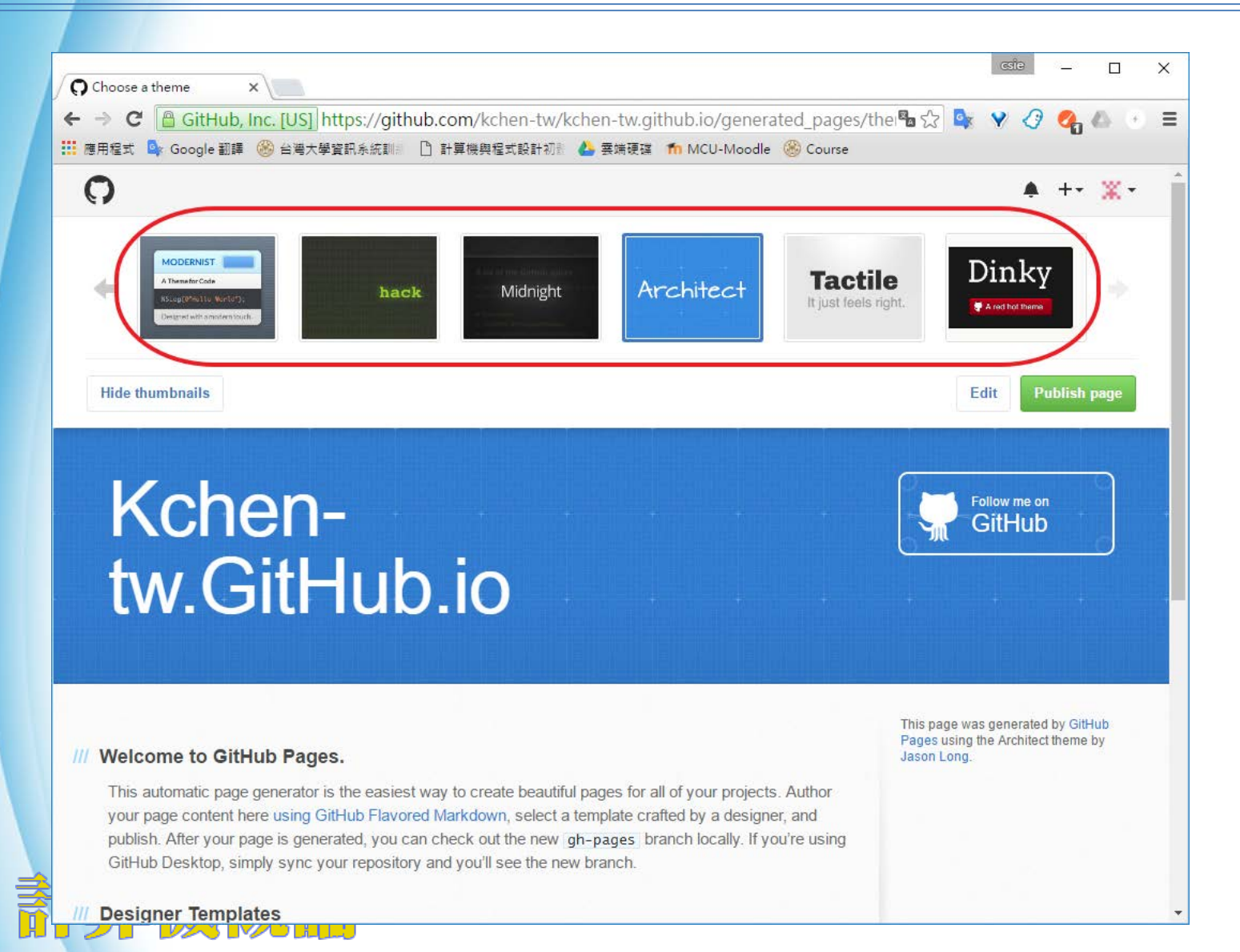

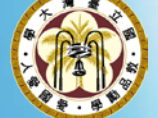

#### 最後發佈出去

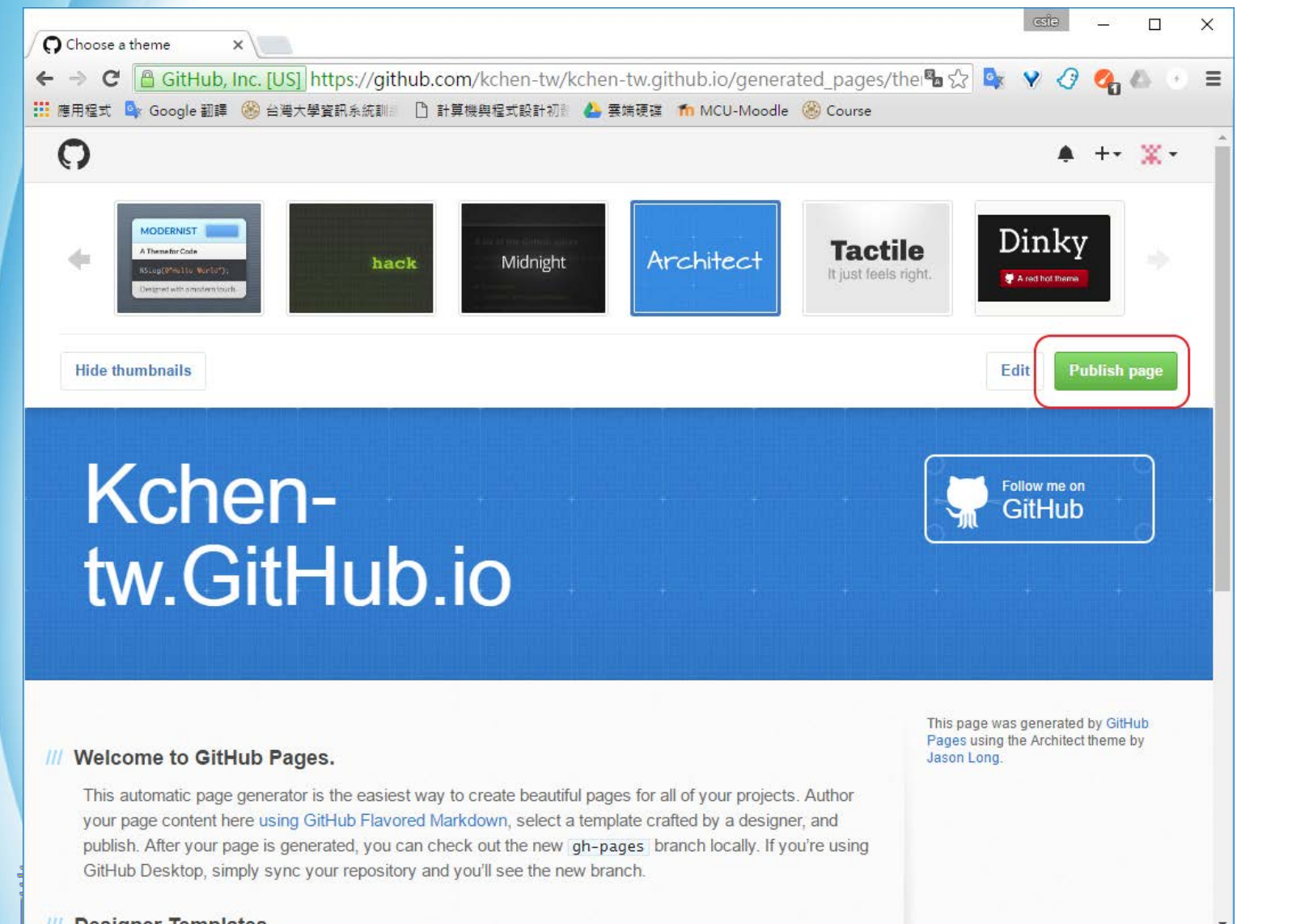

### 查查看自己的網址

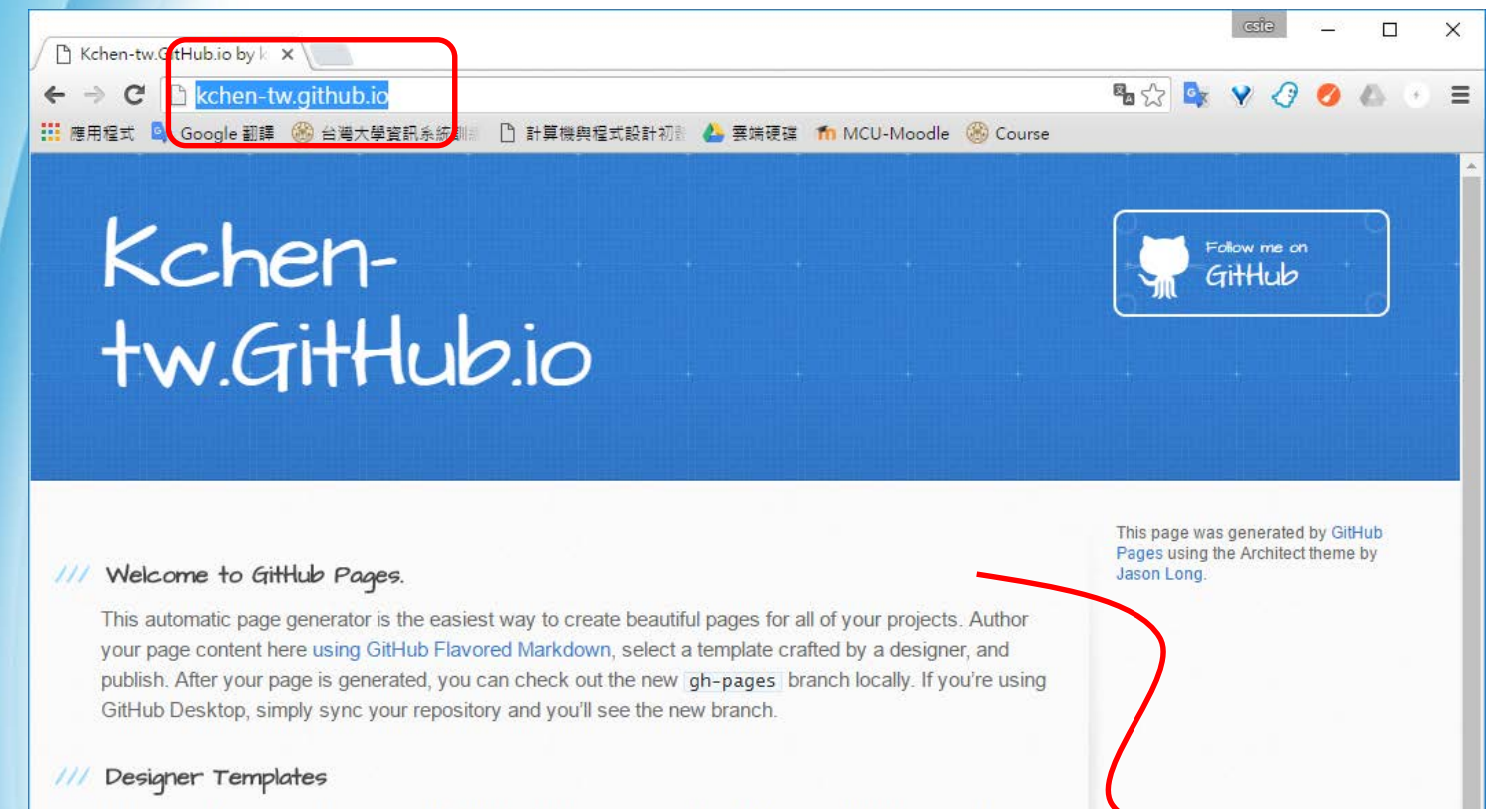

We've crafted some handsome templates for you to use. Go ahead and click 'Continue to layouts' to browse through them. You can easily go back to edit your page before publishing. After publishing your page, you can revisit the page generator and switch to another theme. Your Page content will be preserved.

#### /// Creating pages manually

**DAY IMO HILL** 

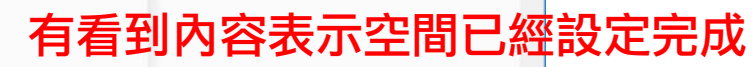

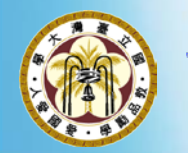

If you prefer to not use the automatic generator, push a branch named gh-pages to your repository to create a page manually. In addition to supporting regular HTML content, GitHub Pages support Jekyll, a simple, blog aware static site generator. Jekyll makes it easy to create site-wide headers and footers without having to copy them across every page. It also offers intelligent blog support and other advanced

### 如何上傳?

#### 借用 GitHub 的版本控制軟體, 將新寫的網頁上傳到 GitHub 空間

https://desktop.github.com/

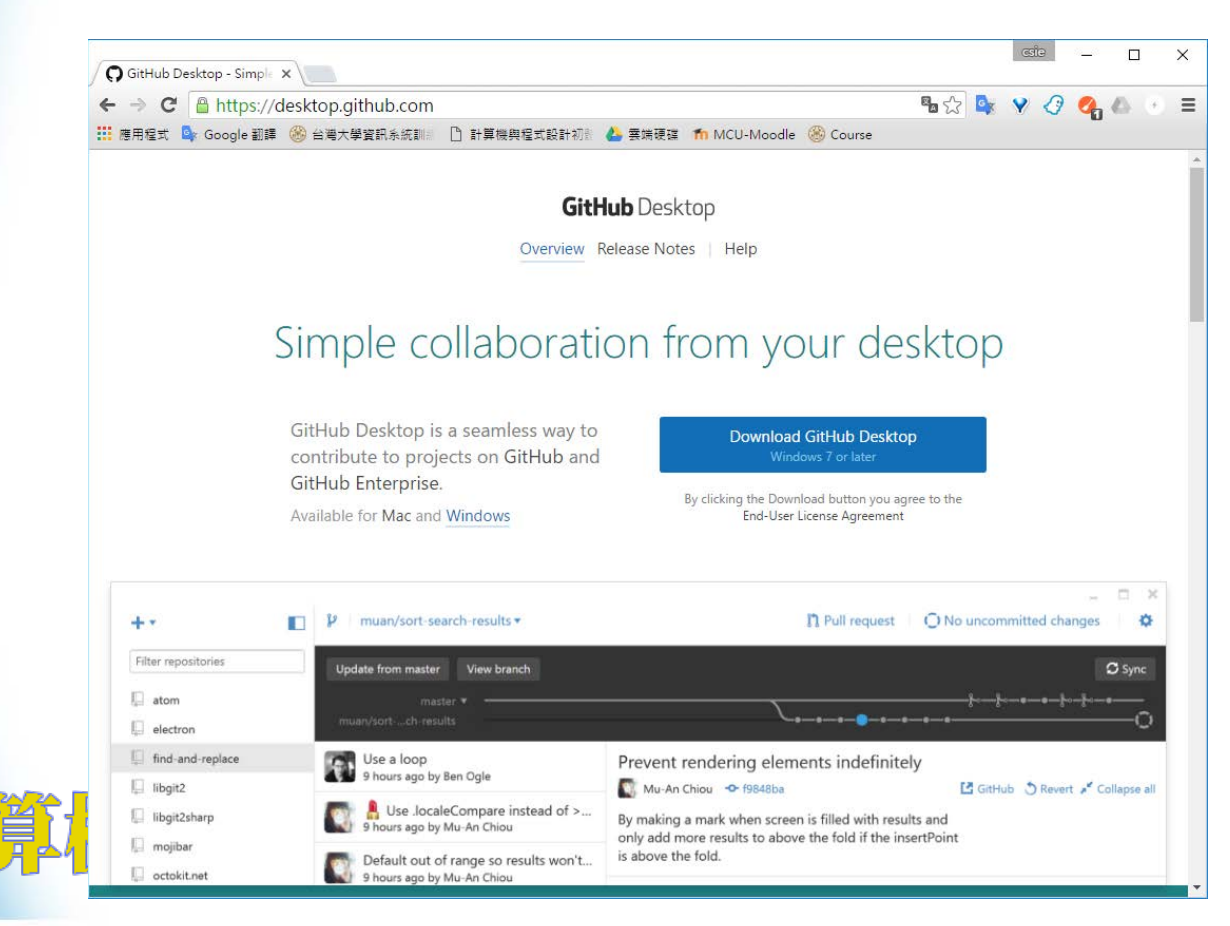

#### 安裝完, 開啟GitHub

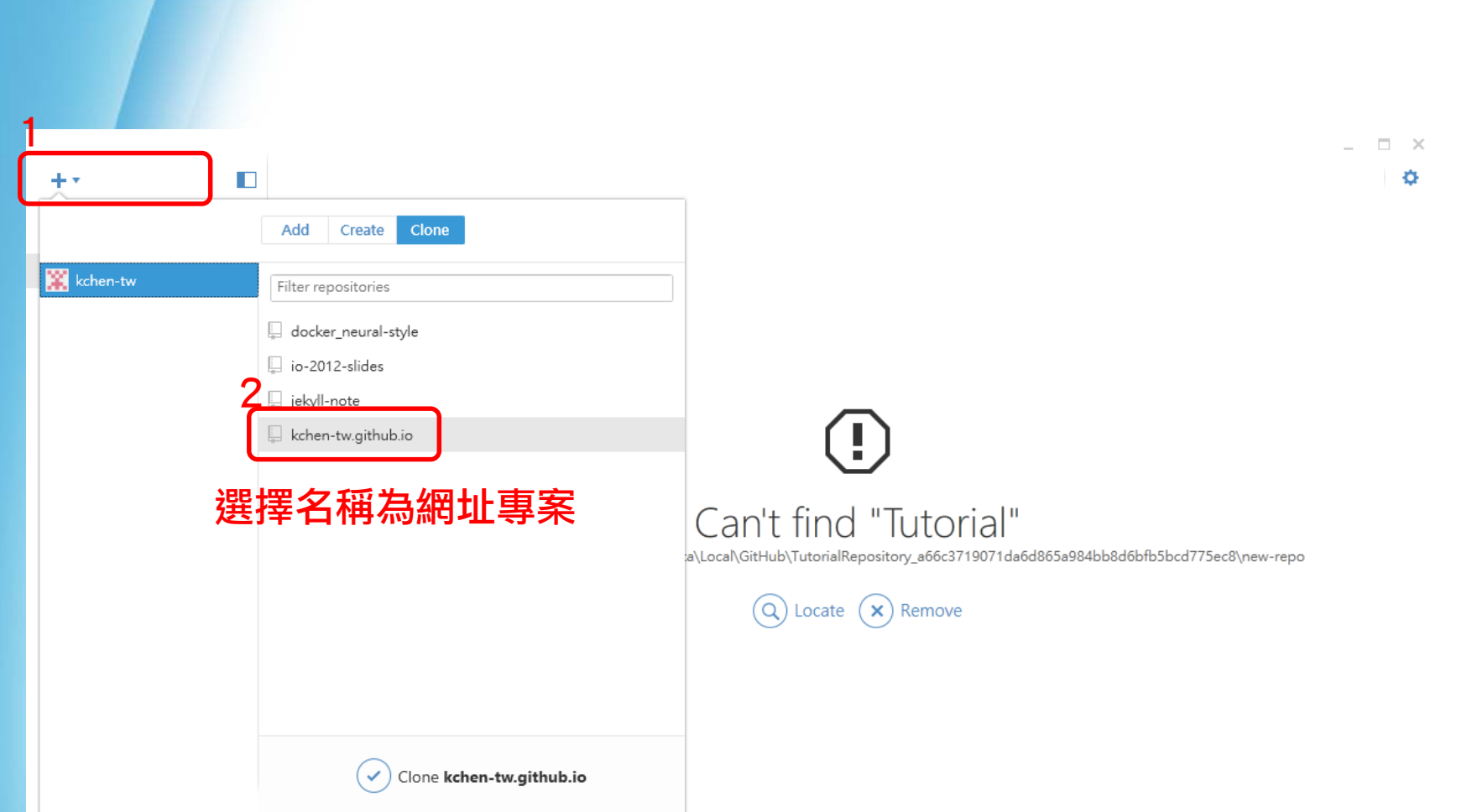

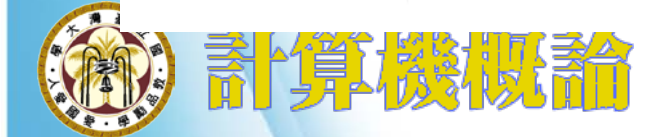

#### 選擇要儲存的資料夾

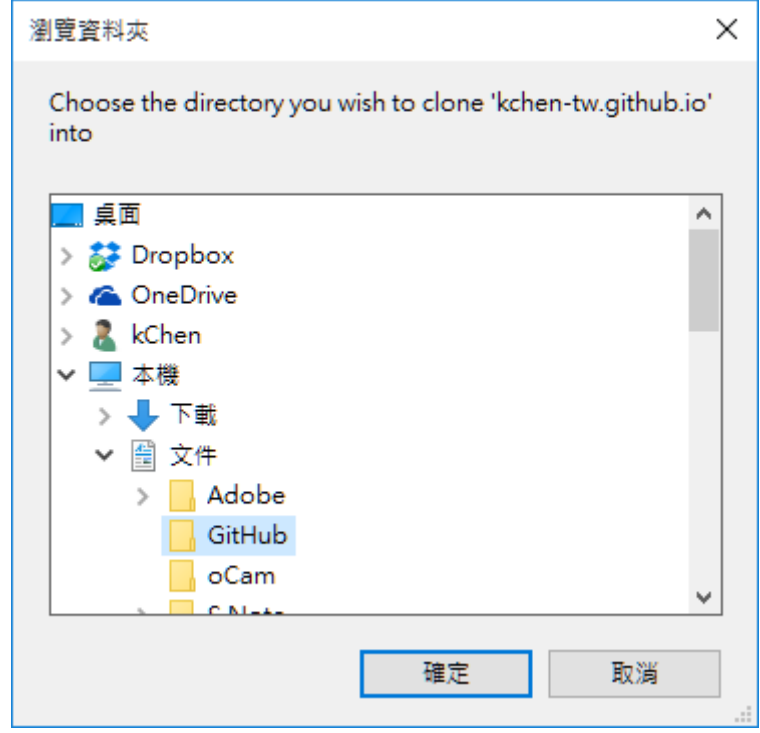

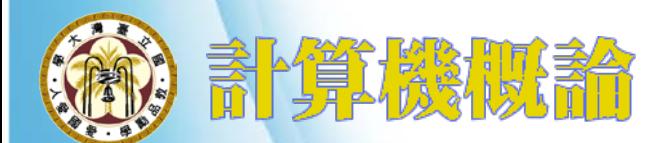

### 試著新增一個文字檔

#### • 新增一個 Hello 的網頁, 檔名為 Hello.html

```
<!DOCTYPE html>
<html lang="en">
<head>
    <meta charset="UTF-8">
    <title>Document</title>
</head>
<body>
    Hello!!
</body>
</html>
```
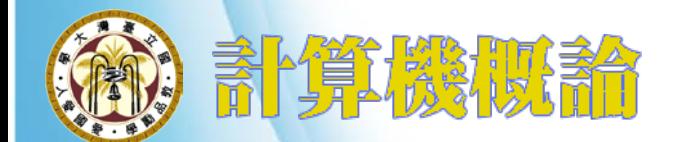

#### 將本機檔案和雲端檔案同步並上傳

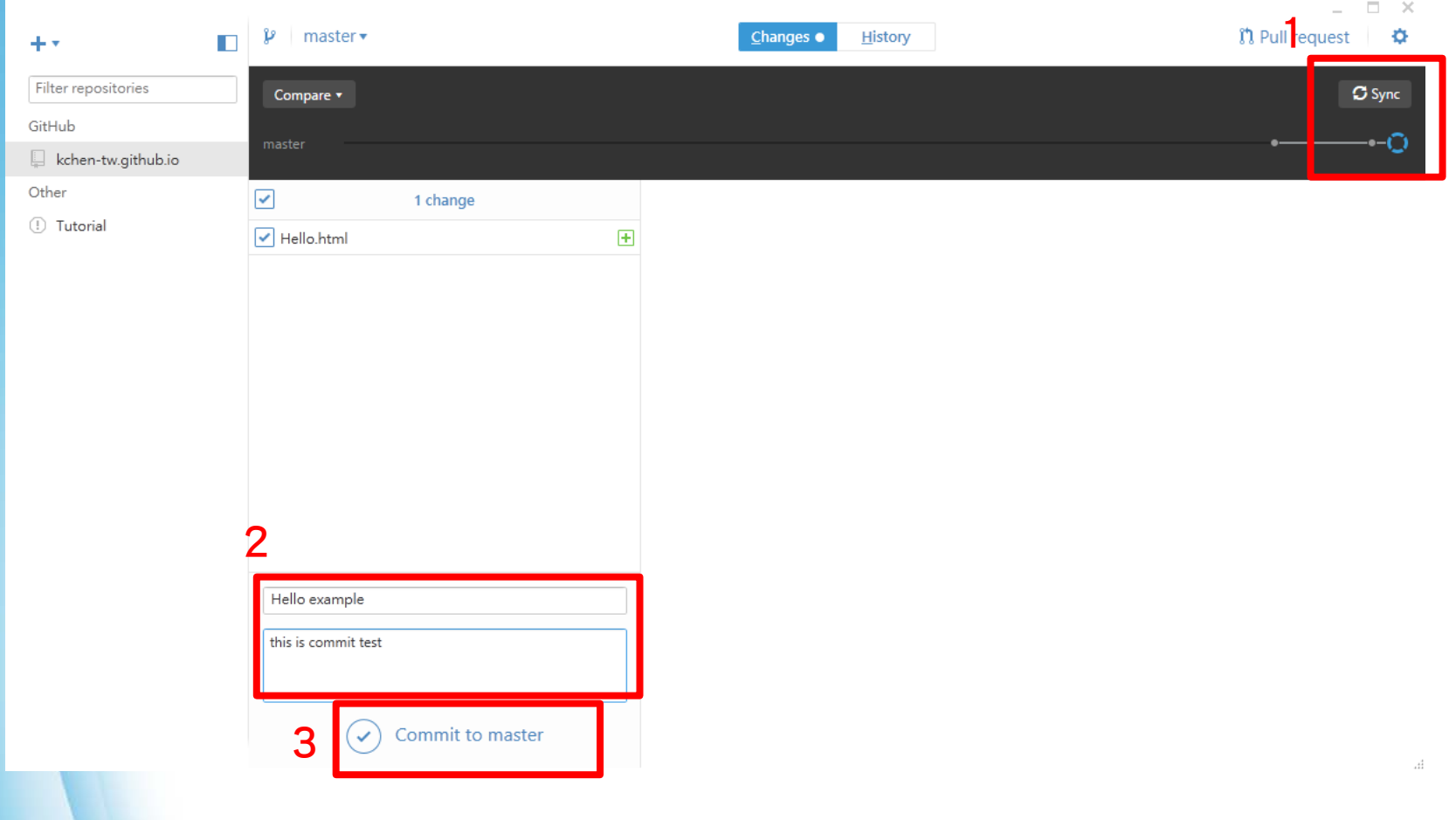

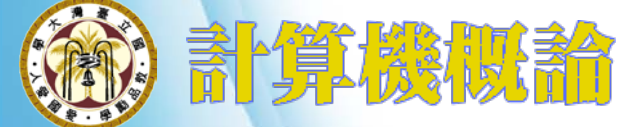

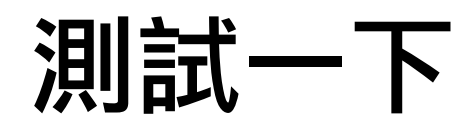

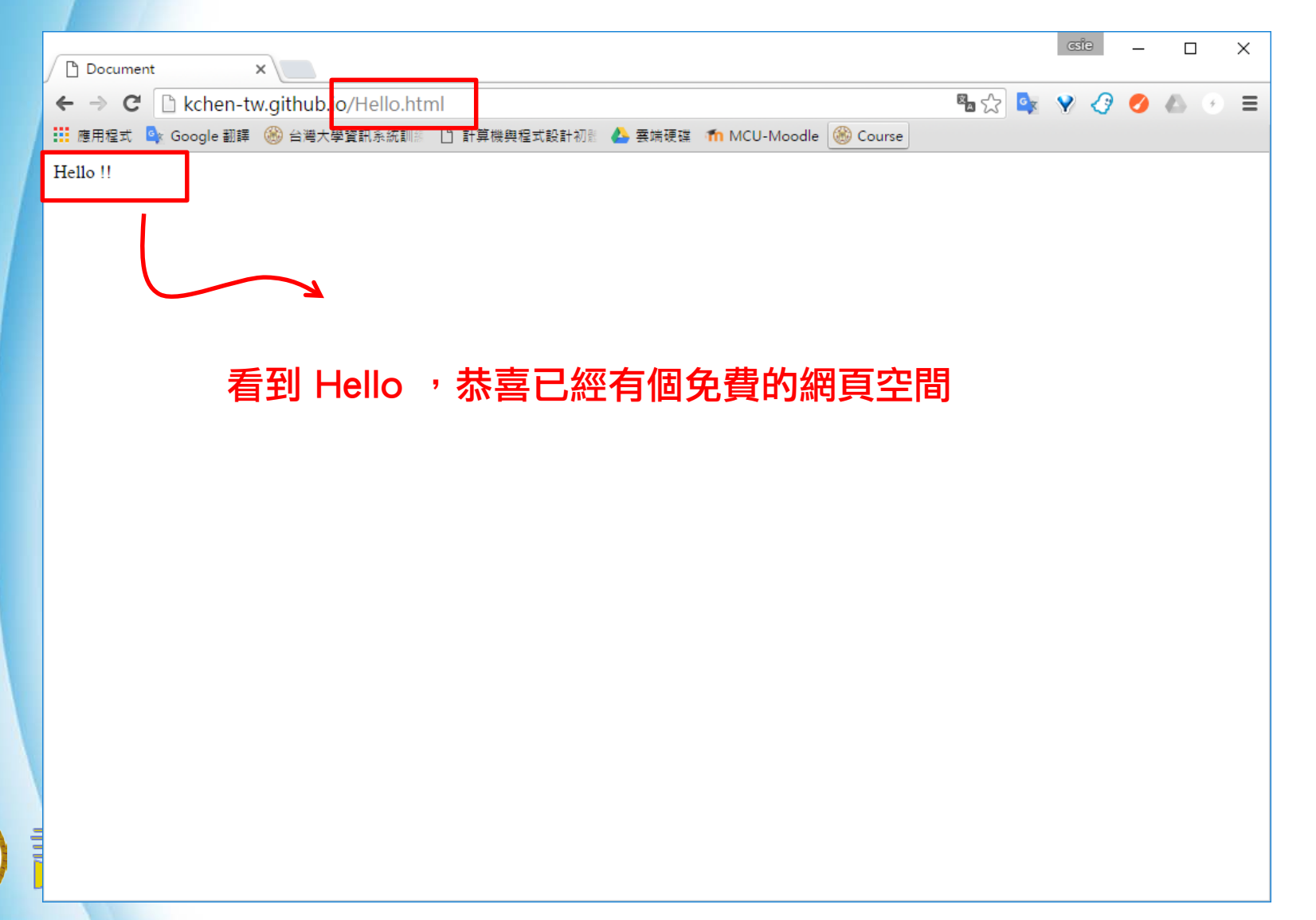